# Dell EMC™ PowerMax<sup>™</sup> Family Security Configuration Guide

**PowerMaxOS** 

REVISION 02

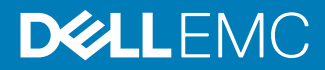

Copyright © 2018 Dell Inc. or its subsidiaries. All rights reserved.

#### Published August 2018

Dell believes the information in this publication is accurate as of its publication date. The information is subject to change without notice.

THE INFORMATION IN THIS PUBLICATION IS PROVIDED "AS-IS." DELL MAKES NO REPRESENTATIONS OR WARRANTIES OF ANY KIND WITH RESPECT TO THE INFORMATION IN THIS PUBLICATION, AND SPECIFICALLY DISCLAIMS IMPLIED WARRANTIES OF MERCHANTABILITY OR FITNESS FOR A PARTICULAR PURPOSE. USE, COPYING, AND DISTRIBUTION OF ANY DELL SOFTWARE DESCRIBED IN THIS PUBLICATION REQUIRES AN APPLICABLE SOFTWARE LICENSE.

Dell, EMC, and other trademarks are trademarks of Dell Inc. or its subsidiaries. Other trademarks may be the property of their respective owners. Published in the USA.

Dell EMC Hopkinton, Massachusetts 01748-9103 1-508-435-1000 In North America 1-866-464-7381 www.DellEMC.com

# **CONTENTS**

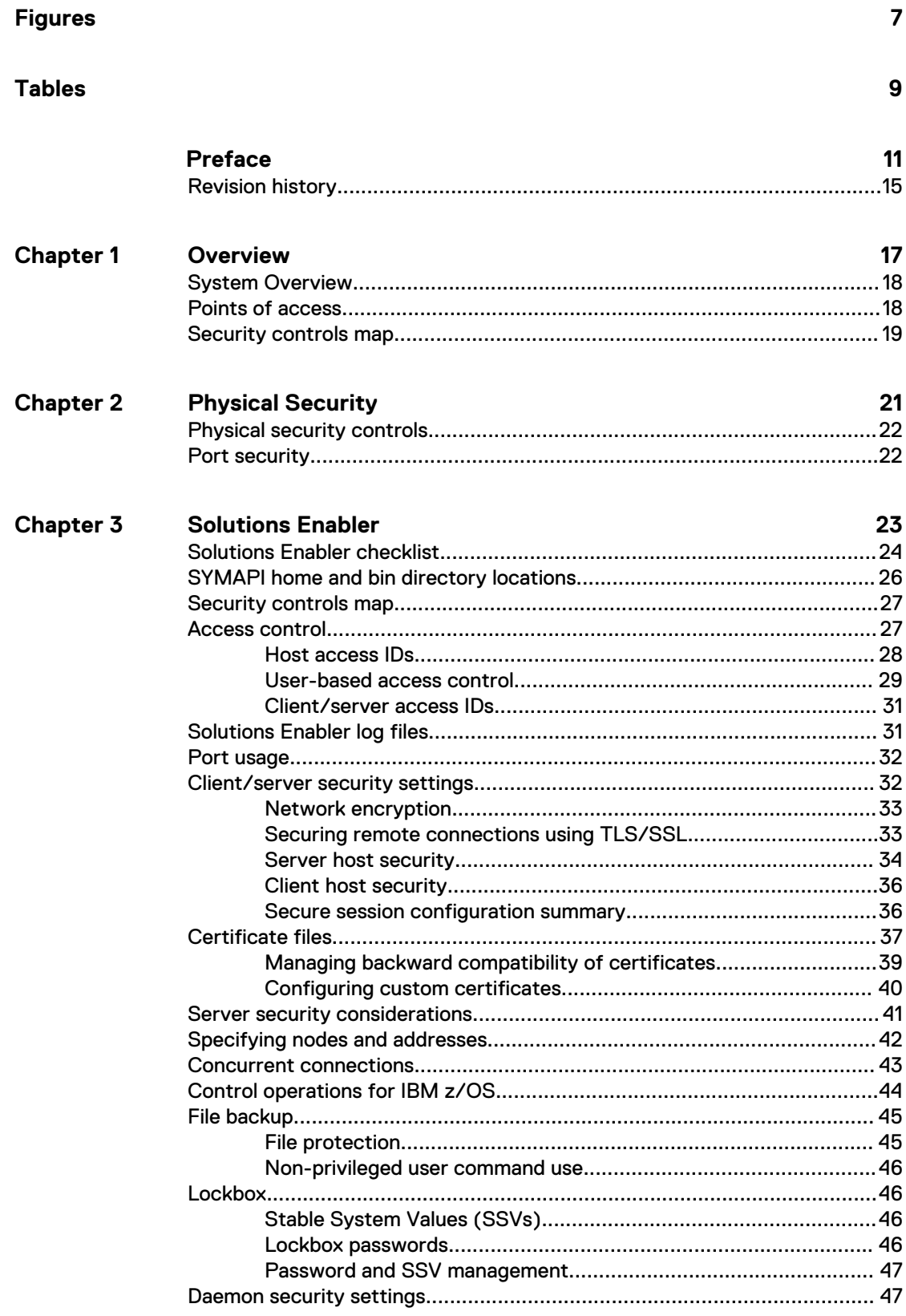

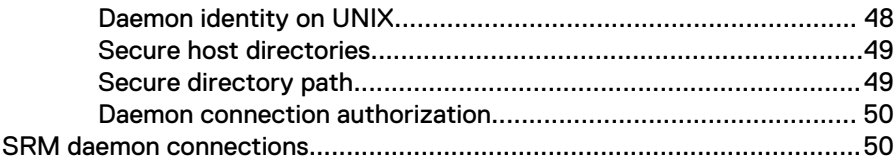

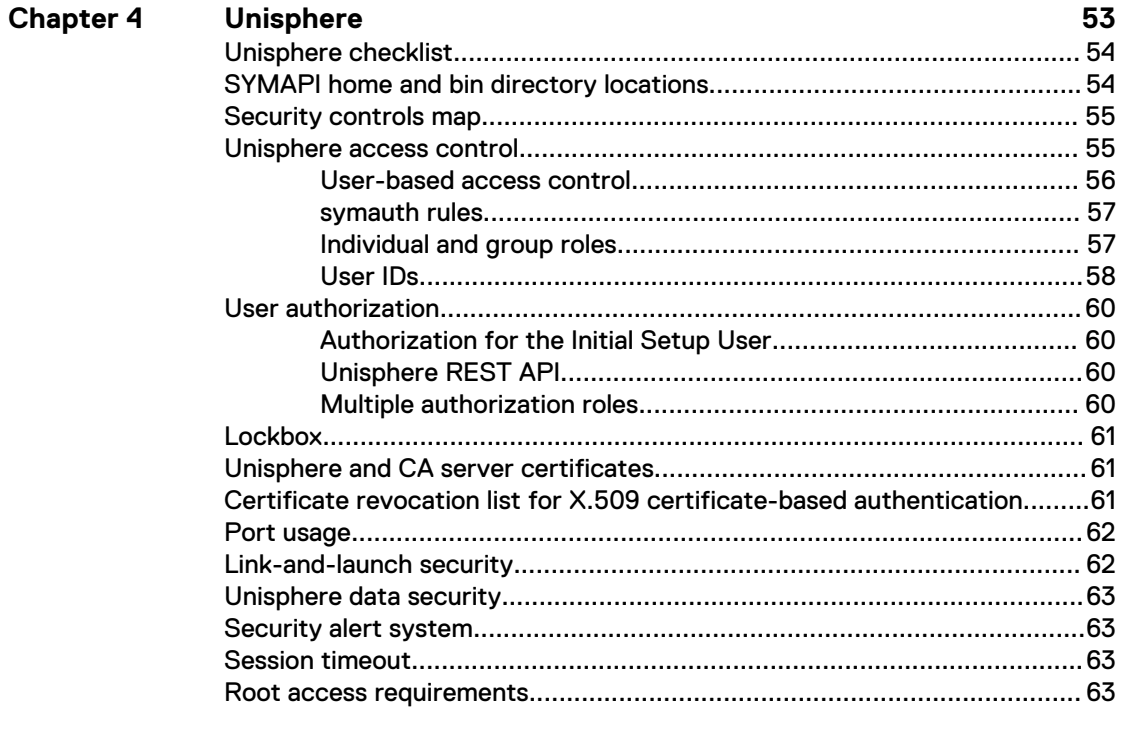

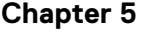

### **SMI-S Provider**

65

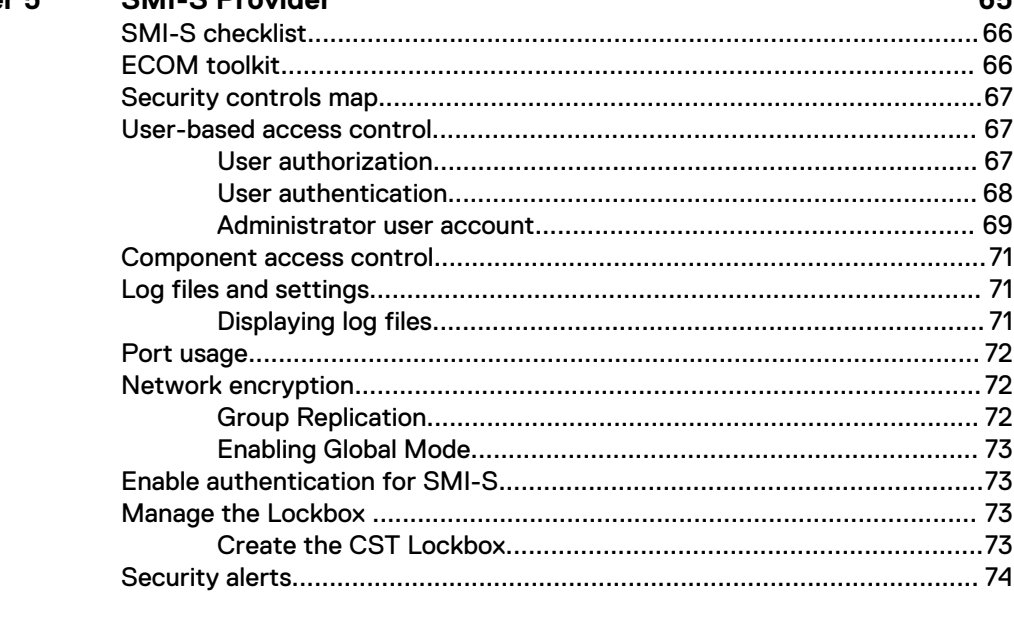

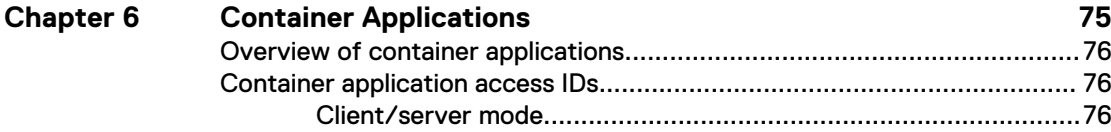

 $\overline{\mathcal{L}}$ 

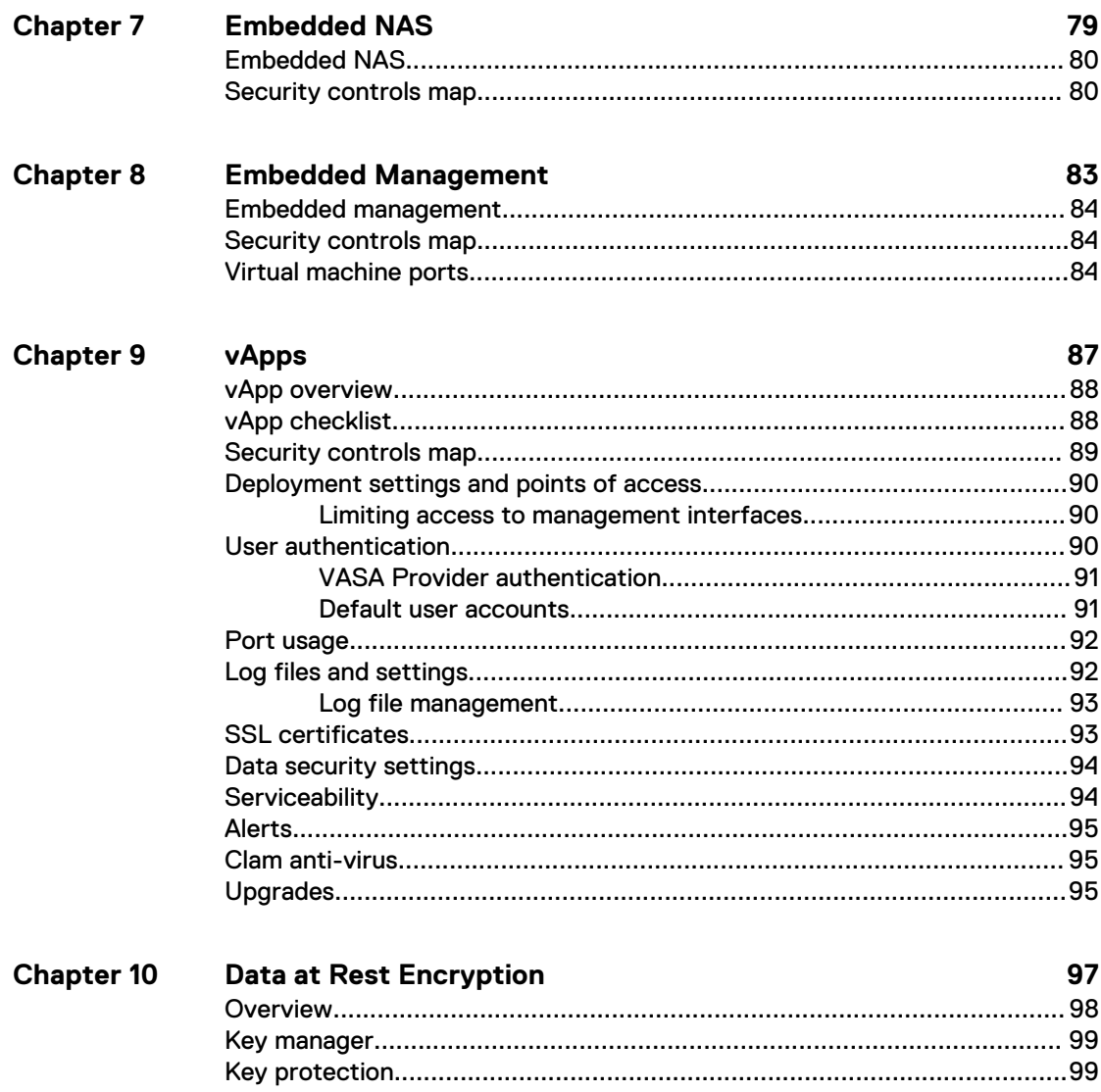

### CONTENTS

# <span id="page-6-0"></span>**FIGURES**

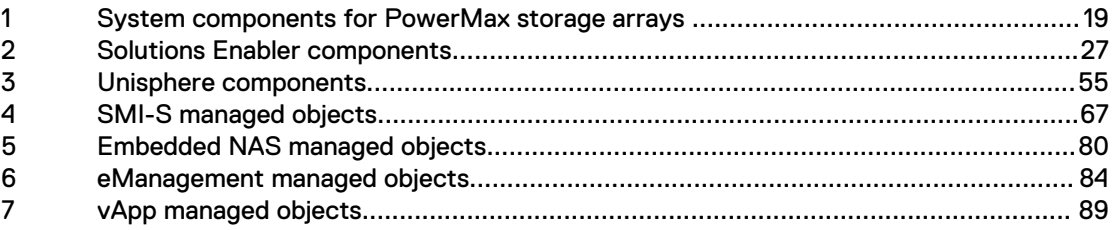

FIGURES

# <span id="page-8-0"></span>**TABLES**

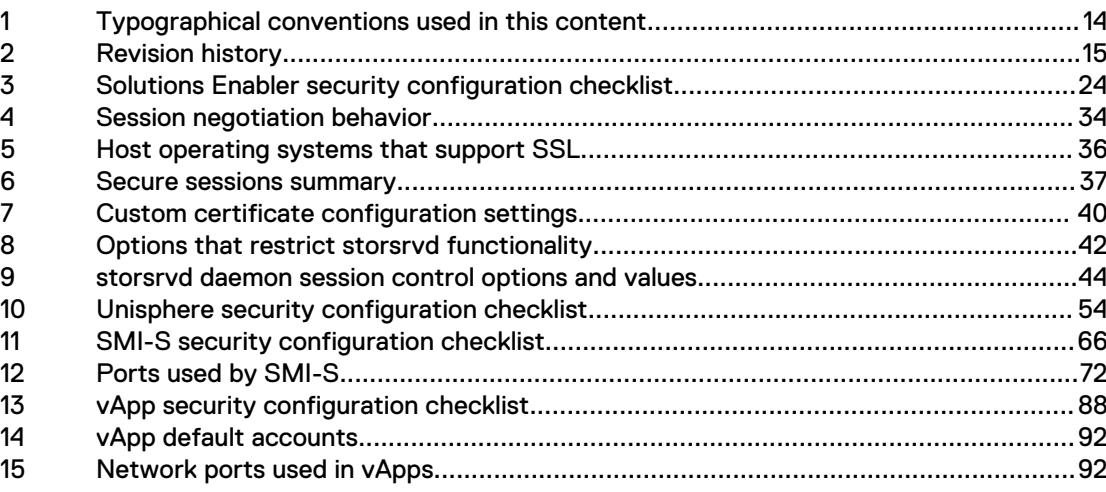

TABLES

# <span id="page-10-0"></span>Preface

As part of an effort to improve its product lines, Dell EMC periodically releases revisions of its software and hardware. Therefore, some functions described in this document might not be supported by all versions of the software or hardware currently in use. The product release notes provide the most up-to-date information on product features.

Contact your Dell EMC representative if a product does not function properly or does not function as described in this document.

#### **Note**

This document was accurate at publication time. New versions of this document might be released on Dell EMC Online Support ([https://support.emc.com\)](https://support.emc.com/). Check to ensure that you are using the latest version of this document.

### **Purpose**

This guide helps you to securely deploy and maintain PowerMax arrays, including Solutions Enabler, Unisphere® for PowerMax®, SMI-S, and vApp Manager. This guide provides references to VNX® documentation to help you securely deploy embedded NAS.

### **Audience**

This document is intended for security administrators and operators that need to understand and maintain PowerMax security.

### **Related documentation**

The following Dell EMC publications provide additional information related to managing security for your software and storage system configuration. For a comprehensive list of documentation, see the Dell EMC PowerMax Family Product Guide.

### Dell EMC PowerMax Family Site Planning Guide

Provides planning information regarding the purchase and installation of a PowerMax 2000, 8000 with PowerMaxOS.

### Dell EMC Best Practices Guide for AC Power Connections for PowerMax 2000, 8000 with PowerMaxOS

Describes the best practices to assure fault-tolerant power to a PowerMax 2000 or PowerMax 8000 array.

### PowerMaxOS 5978.144.144 Release Notes for Dell EMC PowerMax and All Flash

Describes new features and any limitations.

### Dell EMC PowerMax Family Product Guide

Provides information on PowerMax 2000 and 8000 arrays with PowerMaxOS 5978.

### Dell EMC Unisphere for PowerMax Release Notes

Describes new features and any known limitations for Unisphere for PowerMax .

### Dell EMC Unisphere for PowerMax Installation Guide

Provides installation instructions for Unisphere for PowerMax.

### Dell EMC Unisphere for PowerMax Online Help

Describes the Unisphere for PowerMax concepts and functions.

### Dell EMC Solutions Enabler, VSS Provider, and SMI-S Provider Release Notes

Describes new features and any known limitations.

#### Dell EMC Solutions Enabler Installation and Configuration Guide

Provides host-specific installation instructions.

### Dell EMC Solutions Enabler CLI Reference Guide

Documents the SYMCLI commands, daemons, error codes and option file parameters provided with the Solutions Enabler man pages.

#### Dell EMC Solutions Enabler Array Controls and Management CLI User Guide

Describes how to configure array control, management, and migration operations using SYMCLI commands for arrays running HYPERMAX OS and PowerMaxOS.

#### Dell EMC Solutions Enabler Array Controls and Management CLI User Guide

Describes how to configure array control, management, and migration operations using SYMCLI commands for arrays running Enginuity.

### Dell EMC Solutions Enabler SRDF Family CLI User Guide

Describes how to configure and manage SRDF environments using SYMCLI commands.

### SRDF Interfamily Connectivity Information

Defines the versions of PowerMaxOS, HYPERMAX OS and Enginuity that can make up valid SRDF replication and SRDF/Metro configurations, and can participate in Non-Disruptive Migration (NDM).

### Dell EMC Solutions Enabler TimeFinder SnapVX CLI User Guide

Describes how to configure and manage TimeFinder SnapVX environments using SYMCLI commands.

### EMC Solutions Enabler SRM CLI User Guide

Provides Storage Resource Management (SRM) information related to various data objects and data handling facilities.

### EMC Common Object Manager (ECOM) Toolkit Deployment and Configuration Guide

Describes how to securely deploy the EMC Common Object Manager (ECOM).

### Dell EMC VASA Provider Release Notes

Describes new features and any known limitations for VASA Provider.

### Dell EMC vApp Manager for Unisphere for VMAX Online Help

Describes the vApp Manager for Unisphere for VMAX concepts and functions.

#### Dell EMC vApp Manager for Solutions Enabler Online Help

Describes the vApp Manager for Solutions Enabler concepts and functions.

### Dell EMC vApp Manager for eManagement Online Help

Describes the vApp Manager for embedded Management concepts and functions.

### Dell EMC vApp Manager for VASA Provider Online Help

Describes the vApp Manager for VASA Provider concepts and functions.

### Dell EMC PowerMax eNAS Release Notes

Describes the new features and identify any known functionality restrictions and performance issues that may exist in the current version.

### Dell EMC PowerMax eNAS Quick Start Guide

Describes how to configure eNAS on a PowerMax storage system.

### Dell EMC PowerMax eNAS File Auto Recovery with SRDF/S

How to install and use File Auto Recovery with SRDF/S.

### Dell EMC PowerMax eNAS CLI Reference Guide

A reference for command line users and script programmers that provides the syntax, error codes, and parameters of all eNAS commands.

### EMC Unisphere for VNX Online Help

Describes how to configure embedded NAS.

### EMC VNX Series Security Configuration Guide for VNX

Describes security settings and configuration for embedded NAS.

### EMC VNX Series Command Line Interface Reference for File

Describes CLI commands to manage access control, certificates, LDAP configuration, and other security-related activities for embedded NAS.

### Dell EMC Mainframe Enablers Installation and Customization Guide

Describes how to install and configure Mainframe Enablers software.

### Dell EMC Mainframe Enablers Release Notes

Describes new features and any known limitations.

### **Special notice conventions used in this document**

Dell EMC uses the following conventions for special notices:

### **DANGER**

**Indicates a hazardous situation which, if not avoided, will result in death or serious injury.**

### **A**WARNING

**Indicates a hazardous situation which, if not avoided, could result in death or serious injury.**

### A CAUTION

**Indicates a hazardous situation which, if not avoided, could result in minor or moderate injury.**

### *NOTICE*

Addresses practices not related to personal injury.

### **Note**

Presents information that is important, but not hazard-related.

### <span id="page-13-0"></span>**Typographical conventions**

Dell EMC uses the following type style conventions in this document:

Table 1 Typographical conventions used in this content

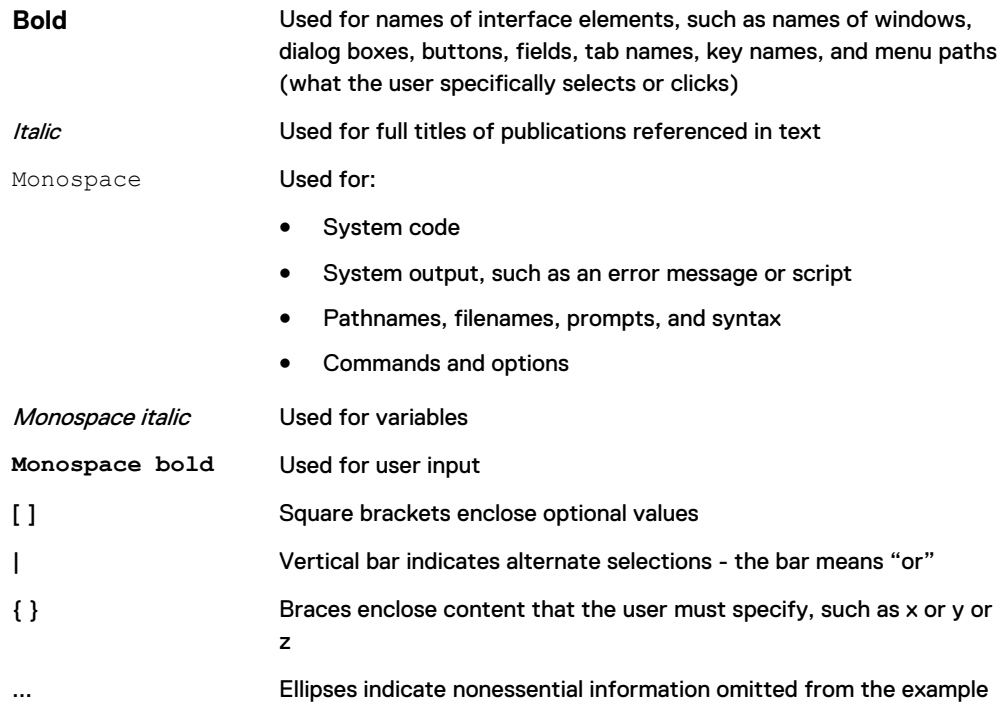

### **Where to get help**

Dell EMC support, product, and licensing information can be obtained as follows:

### Product information

Dell EMC technical support, documentation, release notes, software updates, or information about Dell EMC products can be obtained at [https://](https://support.emc.com) [support.emc.com](https://support.emc.com) (registration required) or [https://www.dellemc.com/en-us/](https://www.dellemc.com/en-us/documentation/vmax-all-flash-family.htm) [documentation/vmax-all-flash-family.htm](https://www.dellemc.com/en-us/documentation/vmax-all-flash-family.htm).

### Technical support

To open a service request through the Dell EMC Online Support ([https://](https://support.emc.com) [support.emc.com\)](https://support.emc.com) site, you must have a valid support agreement. Contact your Dell EMC sales representative for details about obtaining a valid support agreement or to answer any questions about your account.

#### **Reporting security vulnerabilities**

Dell EMC takes reports of potential vulnerabilities in our products very seriously. For the latest on how to report a security issue to Dell EMC, please see the Dell EMC Product Security Response Center at [http://www.emc.com/products/security/](http://www.emc.com/products/security/product-security-response-center.htm) [product-security-response-center.htm](http://www.emc.com/products/security/product-security-response-center.htm).

### **Your comments**

Your suggestions help us improve the accuracy, organization, and overall quality of the documentation. Send your comments and feedback to: [VMAXContentFeedback@emc.com](mailto:VMAXContentFeedback@emc.com)

# <span id="page-14-0"></span>**Revision history**

The following table lists the revision history of this document.

Table 2 Revision history

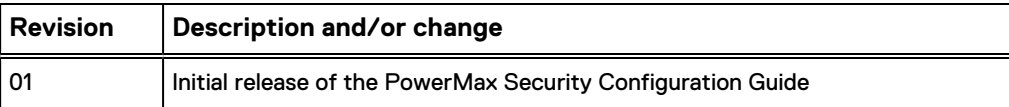

Preface

# <span id="page-16-0"></span>**CHAPTER 1**

# Overview

This chapter includes the following topics:

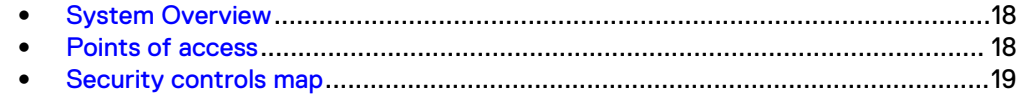

## <span id="page-17-0"></span>**System Overview**

Dell EMC storage arrays running PowerMaxOS provide industry-leading, informationcentric security to secure people, infrastructure and data. You can authenticate, authorize and audit activities across systems and devices.

## **Points of access**

There are two points of access to an array running PowerMax: Direct access to the physical system or through array control management. You can manage an array through host management or from embedded management (eManagement) directly on the array.

The following points of access must be secured in a PowerMax system:

- Physical: Physical security encompasses limiting who has access to the datacenter and array hardware. It also includes monitoring port access under normal and service operations.
- Host: Traditional host-based management allows you to manage multiple arrays from a single management interface. The host can be a physical server or a virtual machine. Host management applications include:
	- Solutions Enabler: Solutions Enabler provides a comprehensive command line interface, called SYMCLI, to manage your storage environment. SYMCLI commands are invoked from the host, either interactively on the command line, or using scripts.
	- **n** Unisphere for PowerMax: Unisphere provides a web-based application that allows you to quickly and easily provision, manage, and monitor arrays.
	- SMI-S Provider: SMI-S Provider supports the SNIA Storage Management Initiative (SMI), an ANSI standard for storage management. This initiative has developed a standard management interface that resulted in a comprehensive specification (SMI-Specification or SMI-S). SMI-S defines the open storage management interface, to enable the interoperability of storage management technologies from multiple vendors. These technologies are used to monitor and control storage resources in multivendor or SAN topologies. Solutions Enabler provides the interface between the SMI and the arrays. The Solutions Enabler components required for SMI-S Provider operations are included as part of the SMI-S Provider installation.
	- <sup>n</sup> Mainframe Enabler: Dell EMC Mainframe Enablers allow you to monitor and manage an array running PowerMaxOS.
- Embedded: Embedded applications are virtual machines that provide embedded functionality on the array. Virtual hardware resources are used by the embedded applications, including:
	- <sup>n</sup> Virtual hardware needed to run the software and embedded application (processor, memory, PCI devices, virtual power management)
	- Virtual FA ports (on the director where the container is installed)
	- Access to necessary drives (boot, root, swap, persist, shared)

Two embedded applications are available: Embedded NAS (eNAS) and embedded management (eManagement). eNAS enables consolidated block and file storage without the expense and complexity of gateway hardware. eManagement embeds management software (Solutions Enabler, Unisphere for PowerMax and SMI-S) on the array, enabling you to manage the array without software installed on a host.

Embedded applications are installed at the factory. No additional security procedures are required.

# <span id="page-18-0"></span>**Security controls map**

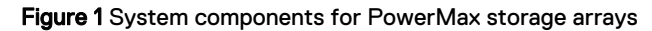

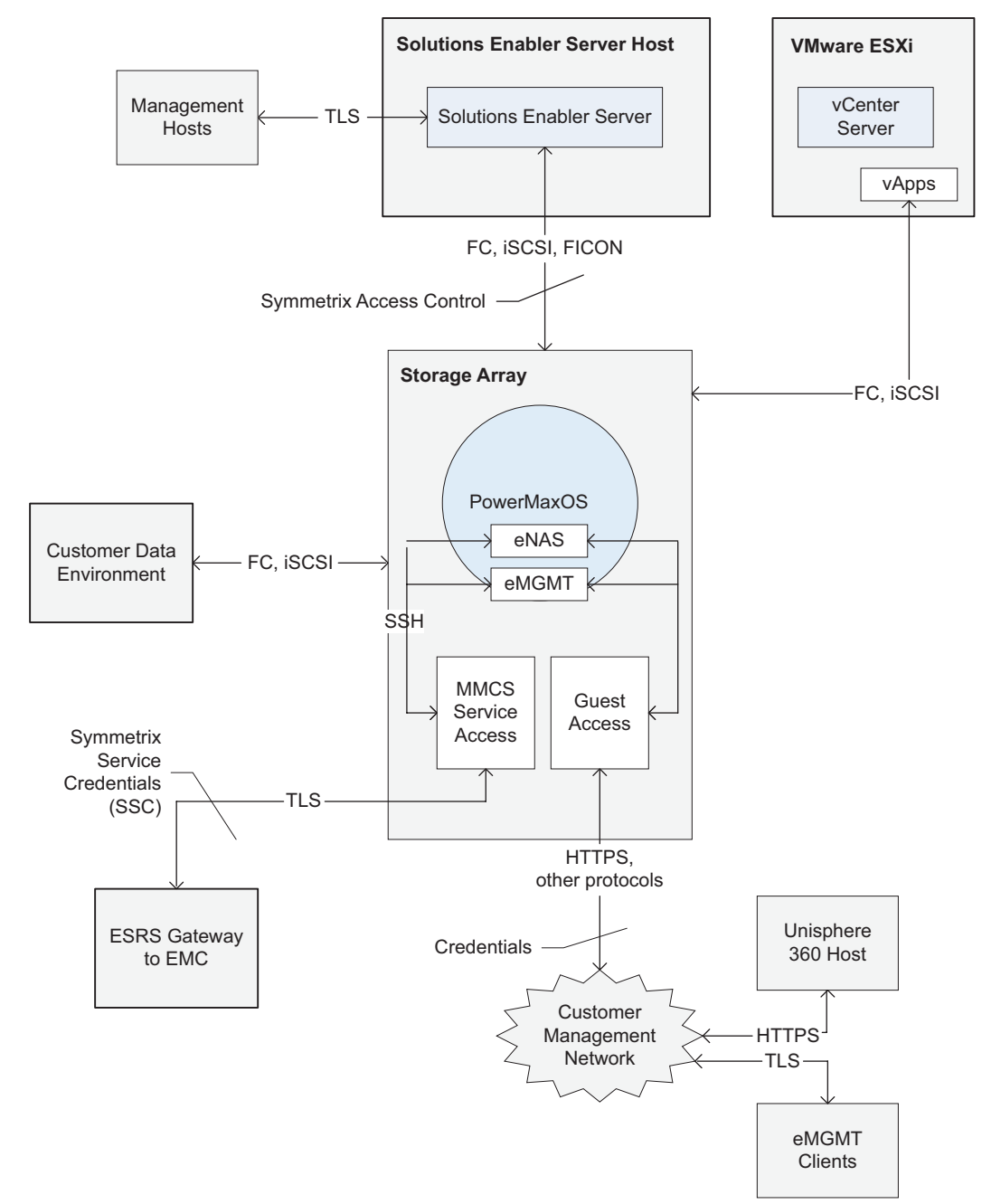

Overview

# <span id="page-20-0"></span>CHAPTER 2

# Physical Security

This chapter describes physical security controls that you should put in place to ensure a secure environment. Topics include:

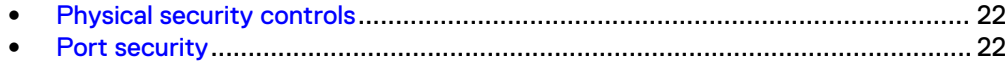

## <span id="page-21-0"></span>**Physical security controls**

You are responsible for providing a secure physical environment for an array running PowerMaxOS. A secure environment includes basic measures such as providing sufficient doors and locks, permitting only authorized and monitored physical access to the system, providing a reliable power source, and following standard cabling best practices.

## **Port security**

A storage array includes a number of physical ports. You should ensure that only authorized personnel have access to the ports and that they are used for their intended purpose.

# <span id="page-22-0"></span>CHAPTER 3

# Solutions Enabler

Solutions Enabler provides a comprehensive command line interface (SYMCLI) to manage your storage environment.

Solutions Enabler is available as a host-based component, as part of embedded management, or as a virtual application. This chapter addresses the host-based component.

SYMCLI commands are invoked from the host, either interactively on the command line, or using scripts.

Solutions Enabler 9.0 or greater is required to discover storage arrays running PowerMaxOS.

This chapter contains the following topics:

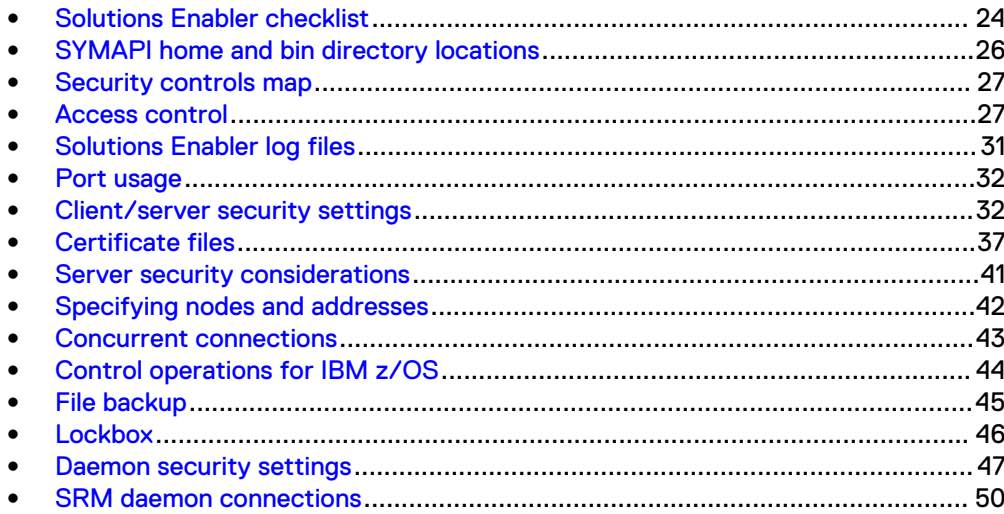

## <span id="page-23-0"></span>**Solutions Enabler checklist**

The following checklist summarizes the security-related tasks you should perform to improve the security of your deployment.

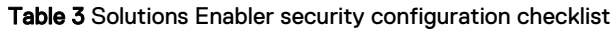

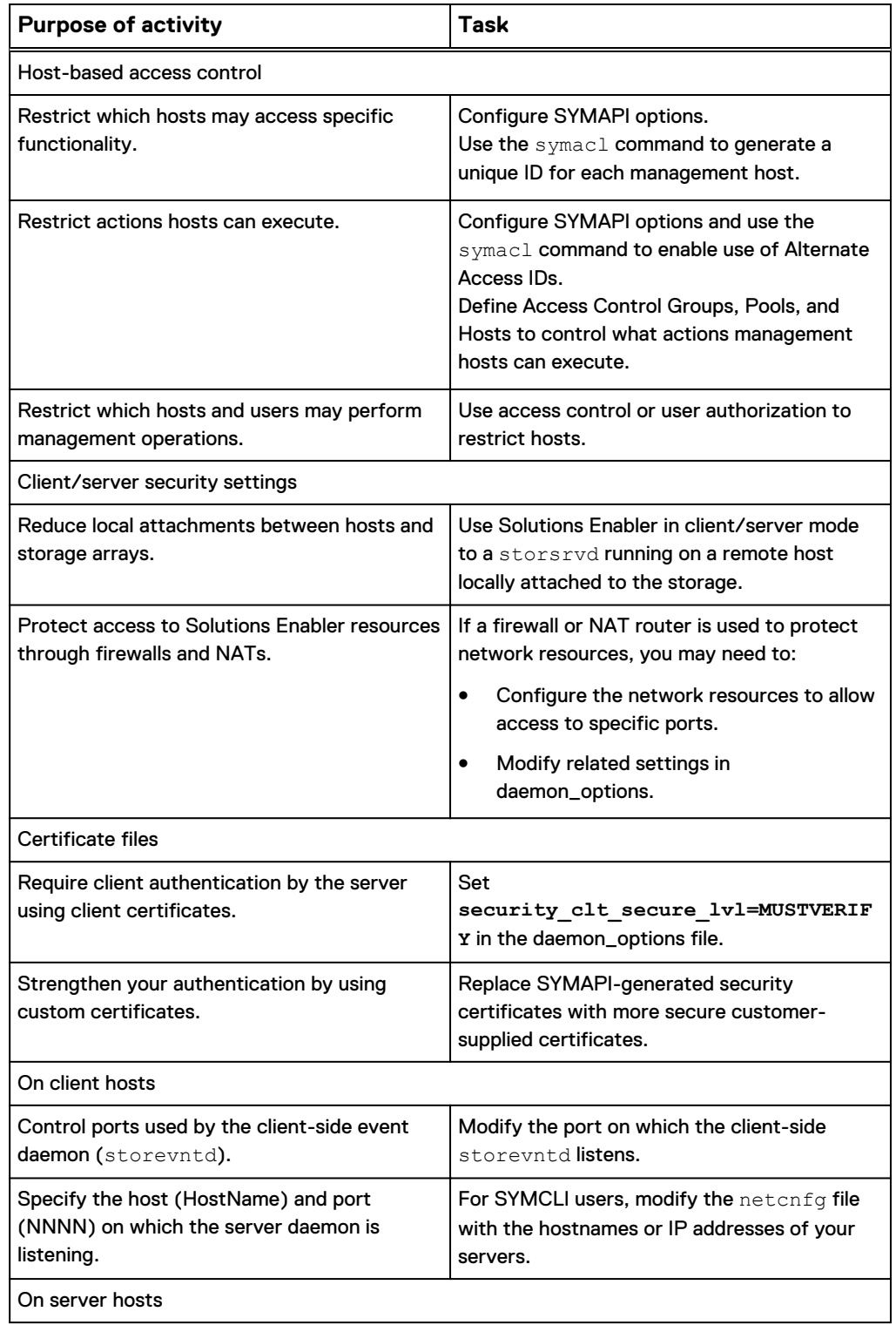

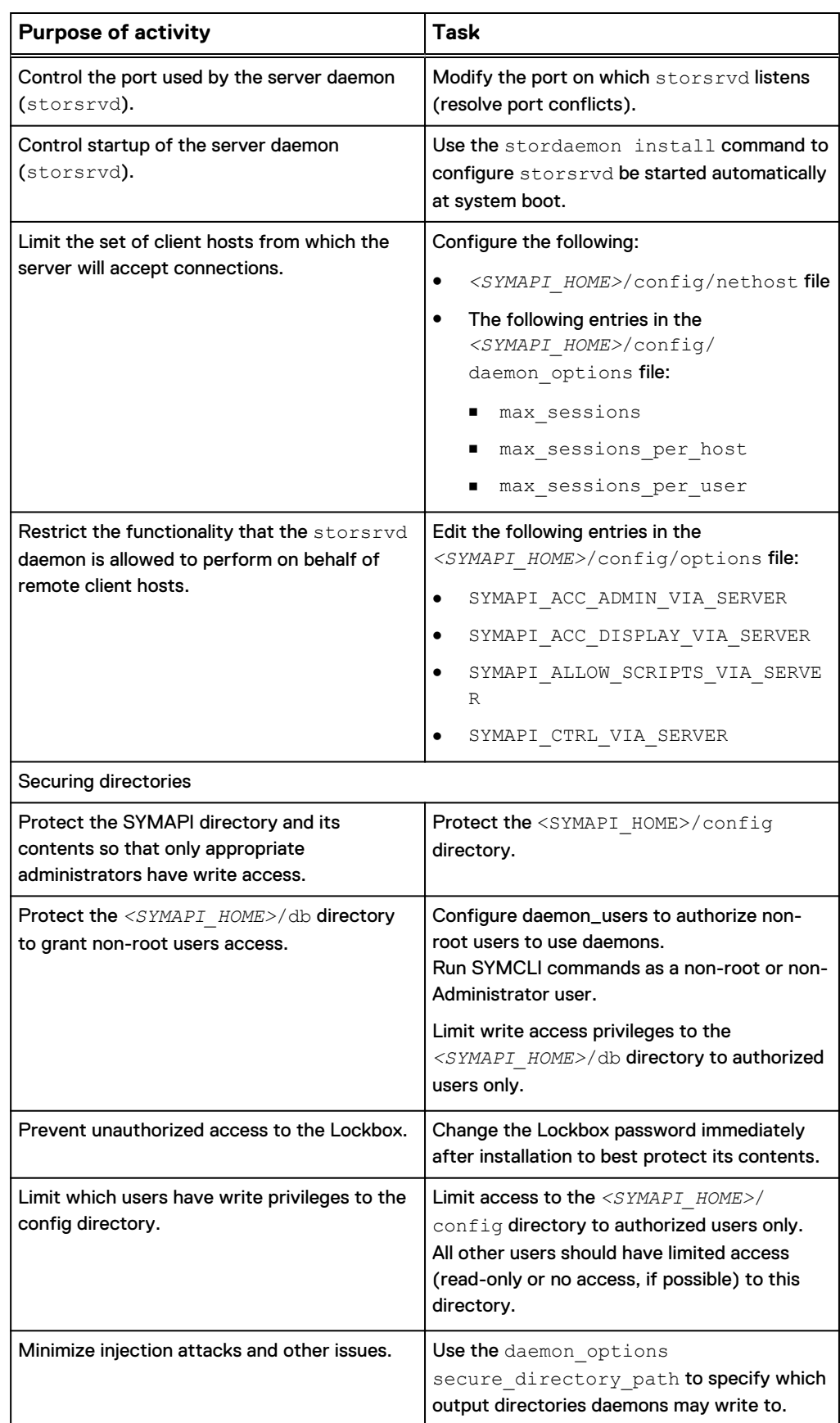

Table 3 Solutions Enabler security configuration checklist (continued)

<span id="page-25-0"></span>Table 3 Solutions Enabler security configuration checklist (continued)

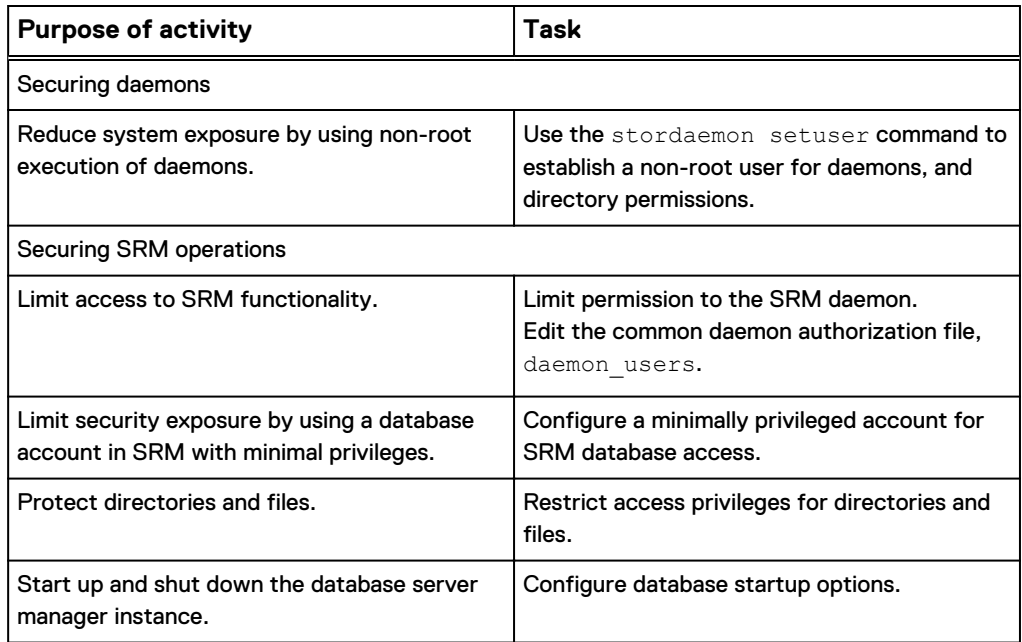

## **SYMAPI home and bin directory locations**

The Solutions Enabler *<SYMAPI\_HOME>* and *<SYMCLI\_BIN>* directories are found in the following locations by default:

### **<SYMAPI\_HOME>**

- Windows: c:\Program Files\EMC\SYMAPI...
- $\bullet$  UNIX: /var/symapi/...
- $\bullet$  z/OS: /var/symapi/...

Pathnames presented in this document use a UNIX-specific format: forward slashes (/) instead of the backslashes (\) typically used on Windows platforms.

### **<SYMCLI\_BIN>**

- <sup>l</sup> Windows: C:\Program Files\EMC\SYMCLI\bin...
- UNIX: /usr/storapi/bin...

### *NOTICE*

By default, the location of  $\langle SYMAPI$  HOME> is the same for both z/OS and UNIX. The Dell EMC Solutions Enabler Installation and Configuration Guide provides more information about:

- Changing the location for *<SYMAPI\_HOME>* on z/OS systems during installation.
- OpenVMS file locations.

## <span id="page-26-0"></span>**Security controls map**

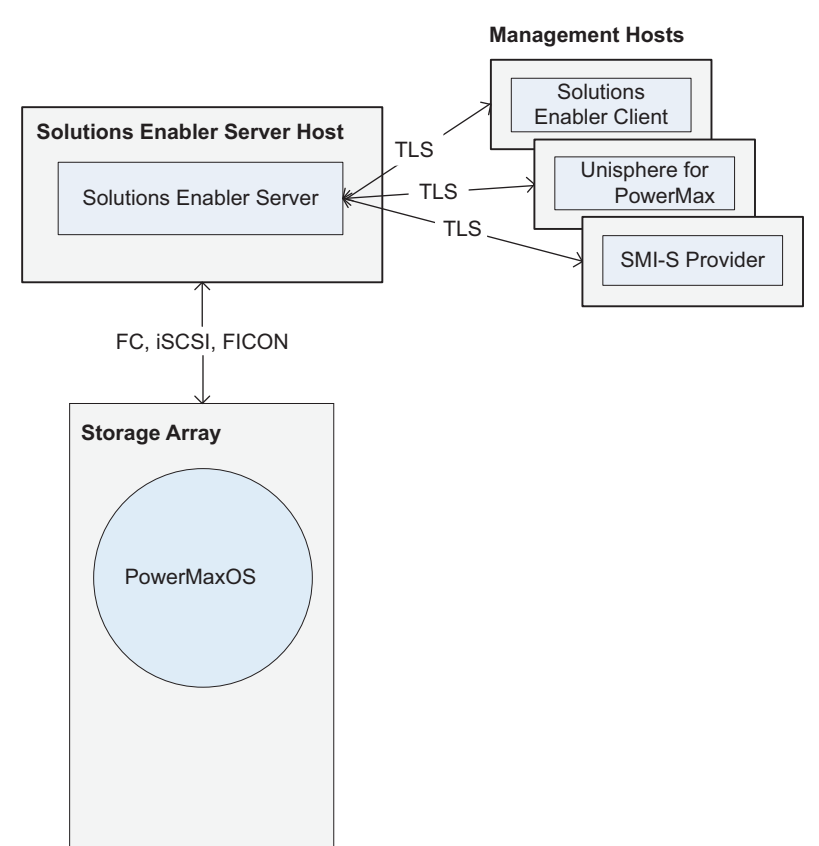

Figure 2 Solutions Enabler components

## **Access control**

Solutions Enabler provides two mechanisms to control access to arrays: host-based access and user-based access.

- The symacl command provides host-based access control that can restrict host access to selected sets of devices across multiple arrays. Host-based access control limits the management operations a host can perform and provides highly granular control over management operations. Functionality provided by the symacl command is referred to as Symmetrix Access Control.
- The symauth command provides user-based authorization that assigns a user or group to a role. Roles limit the management operations that users can perform on an array or individual storage groups.

### <span id="page-27-0"></span>*NOTICE*

When configuring Symmetrix Access Control, it is important to:

- Give access rights only to authorized hosts.
- Assign only the privileges users require to perform their tasks.
- <sup>l</sup> Grant ADMIN rights to a very limited number of users (for example, assign ADMIN rights to only known users and a select administrative group).

The Dell EMC Solutions Enabler Array Controls and Management CLI User Guide provides information on how to set up and perform host-based access control and user-based authorization with the symacl and symauth commands.

### **Host access IDs**

Symmetrix Access Control identifies individual management hosts using access IDs, which are stored in a Lockbox. The Lockbox is associated with a particular host, which prevents copying the Lockbox from one host to another. There are two different methods to generate the access IDs:

<sup>l</sup> Alternate access ID: The host's access ID can be generated at random or from a user-defined passphrase, then stored in a secure location on the local disk. Alternate access IDs are supported for all platforms. See Alternate access IDs on page 28 for more information on alternate access IDs.

### *NOTICE*

It is strongly recommended that you use alternate access IDs on platforms where the hardware-based access ID is derived from a network interface MAC address.

- Hardware-based access ID (default): The host's access ID is derived from hardware characteristics of that host:
	- <sup>n</sup> On x86\_64 (64-bit Intel/AMD), and IA 64 platforms, a network interface MAC address is used.
	- <sup>n</sup> On other platforms, characteristics of the host, such as a processor identifier, are used.

### *NOTICE*

When MAC addresses generate access IDs, the IDs may be unreliable or ineffective under some circumstances, including clustering environments, virtual environments, or following a hardware change. For added security on x86\_64 (64-bit), IA64, and BS2000 hardware platforms, it is strongly recommended that you use alternate access IDs instead of hardware-based access IDs.

### Alternate access IDs

Alternate access IDs are available for all platforms. When alternate access IDs are enabled, Solutions Enabler can:

- Randomly generate an access ID.
- <sup>l</sup> Generate an access ID based on a user-chosen passphrase, where the passphrase is either:
	- Entered on the command line in an option.

**Entered in a file, whose name is specified in the command line.** 

<span id="page-28-0"></span>You enable alternate access IDs with the SYMAPI\_ALTERNATE\_ACCESS\_ID option in the *<SYMAPI\_HOME>*/config/options file.

Solutions Enabler securely stores the alternate access ID on the local disk in the Lockbox file. The symacl man page provides more information on the symacl unique command.

#### **Note**

Solutions Enabler access control changes must be made from an administrative host with ADMIN rights to the array and rights to make symacl changes.

If you have only one such administrative host, and you change its alternate access ID, once that change is made, the host can no longer make access control changes because the new access ID is not yet in an access group.

It is recommended that you enable a second administrative host prior to attempting to change a host's alternate access ID.

### **User-based access control**

User authorization assigns individual users to roles to limit the management operations that users can perform. User-based controls can be granted to the entire array or individual storage groups.

You can use the symauth command or Unisphere to assign users to roles.

Solutions Enabler does not support an explicit authentication mechanism for users. It uses the credentials that users supply when logging onto the local system, as provided by the operating system. Unisphere passes the user's authenticated identity to Solutions Enabler.

For information on the symauth command, see the *Dell EMC Solutions Enabler Array* Controls and Management CLI User Guide.

For information on managing Unisphere user accounts, see the Dell EMC Unisphere for PowerMax Installation Guide.

### User identification

Internally, Solutions Enabler represents a user identity as a string assembled from the username and authentication source. The possible encoding structures:

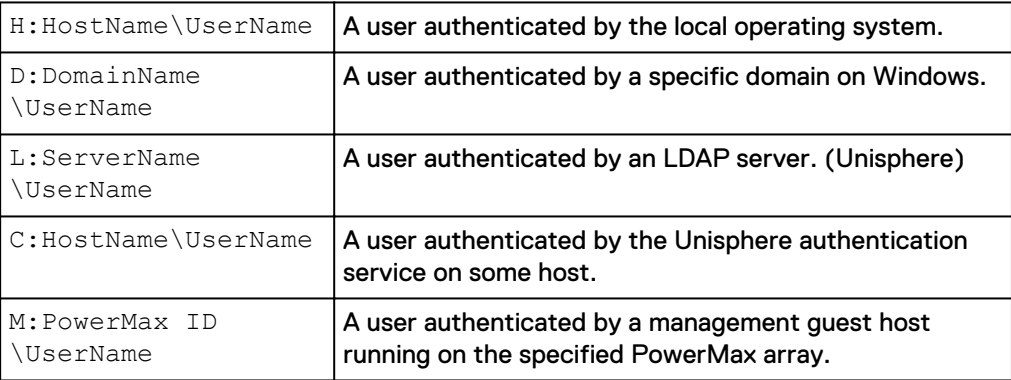

Solutions Enabler uses these identities in a number of ways. A username is included in records written to the array's secure audit log. This identifies the user that initiated

the activity being logged. A user identity is the basis for optional user authorization rules that restrict management access to arrays.

### Support for all user groups

Solutions Enabler checks all of the groups that a user belongs to. During rights checking, each user group is examined for a role mapping and the "or" of all rights granted to each group.

The symauth show –username command displays all groups that a user belongs to.

Authorization rules can be configured for an array that maps either a user or a group name to a management role.

For both user and group authorization, the contained name can be fully qualified (such as D:Corp\Jones and D:Corp\Sales) or unqualified (such as Jones and Sales).

The rights that are called out for any of these entries matching the user's identity are granted to that user.

Authorization entries with an unqualified group name are considered only if there are no group entries with a fully qualified name matching the user.

The symauth man page provides more information on this topic.

### Multiple authorization roles

In Solutions Enabler 8.x, you can use the symauth command to assign up to four authorization roles. Each role is separated with a '+' character. For example:

StorageAdmin+Auditor+Monitor

Output of the symauth list command displays authorization roles ordered from most powerful to least powerful. For example:

StorageAdmin+Auditor+PerfMonitor

### **Backward compatibility**

Solutions Enabler versions 7.6 and earlier support only one role per user or group. To make later versions compatabile with versions 7.6 and earlier, you must create at least one authorization rule that corresponds to the version 7.6 roles of Admin or SecurityAdmin. This ensures that older versions of Solutions Enabler can interpret at least one rule.

When a user has multiple roles defined on an array running Solutions Enabler 8.x, older versions of Solutions Enabler display only one (the highest assigned) role for that user.

#### **Considerations when deleting or modifying rules**

Users on pre-8.x systems can modify the rules on systems running Solutions Enabler 8.x, but the following cautions apply:

- Users on pre-8.x systems can see only one (the highest) role of a rule on a system running Solutions Enabler 8.x, even if the 8.x rule contains multiple roles.
- **If a user on a pre-8.x system deletes a rule on an 8.x system that contains multiple** roles, the operation deletes the entire multiple role rule.
- **.** If a user on a pre-8.x system modifies a rule on an 8.x system that contains multiple roles, the modification replaces the multiple roles in the rule with the single role specified by the pre-8.x user.

Example: A rule on a system running Solutions Enabler 8.x contains both StorageAdmin and Monitor roles.

In this case, a user on a pre-8.x system can see only the StorageAdmin role. If the user modifies the rule to Auditor role, both the StorageAdmin and Monitor roles are

removed even though the pre-8.x system sees only the StorageAdmin role in the rule before the modification.

### <span id="page-30-0"></span>Storage Group Level Control

Symauth will allow access rights to the entire array or individual storage groups on the array. A wild card Storage Group name can allow access to multiple Storage Groups with a single rule.

### **Client/server access IDs**

Anyone with access to array management software can execute functions on any of the array's devices. Many applications can issue management commands to any device in a deployment. Such shared systems may be vulnerable to a host accidentally or intentionally tampering with another's devices. To prevent this, you should set up and restrict host access to defined sets of devices across the arrays.

By default, client/server mode operations are executed on the server host using the access ID of the server. Access control checks are performed against the rules established for the server host, regardless of which client host initiated the operations.

You can use the access ID of the client host instead of the server host to perform this check. When this is enabled, access control rules must be established for, and checked against, the client hosts from which the operations are issued.

To use the access ID of the client host, you must make changes in the *<SYMAPI\_HOME>*/config/options file on the client and the server host. On the server, the SYMAPI\_USE\_ACCESS\_ID option controls the source of the access ID used for the client/server sessions. On the client, the

SYMAPI\_ALTERNATE\_ACCESS\_ID option must be enabled to use alternate access IDs. Use the SYMAPI\_CLIENT\_SIDE\_ACCESS\_ID to control whether the client can send its own access ID to the server. By default the

SYMAPI\_CLIENT\_SIDE\_ACCESS\_ID option is disabled (the client does not send its access ID to the server in client/server mode).

For more information on setting server or client host access ID, see the Dell EMC Solutions Enabler Array Controls and Management CLI User Guide.

## **Solutions Enabler log files**

Solutions Enabler maintains three types of log files, Secure audit log, SYMAPI log files, and Daemon log files.

### **Secure audit log**

The secure audit log records configuration changes, security alarms, service operations, and security-relevant actions on the array.

### **SYMAPI log files**

The SYMAPI log file records SYMAPI errors and other significant conditions. One log file is created per day using a date format. A new log file is started everyday on the first write after 12:00 am.

#### **Daemon log files**

The daemon log files record daemon errors and other significant conditions. Each deamon has two log files (. log0 and . log1). Logging alternates between the two files, switching to the other file each time the maximum size specified by the daemon's LOGFILE\_SIZE parameter is reached. Each daemon writes to the .  $log0$  file until its size exceeds that specified in the LOGFILE\_SIZE option, at which point it switches to the .  $log1$  file. It switches back to .  $log0$  under the same conditions.

For more detail on log files, see the *Dell EMC Solutions Enabler Array Controls and* Management CLI User Guide.

## <span id="page-31-0"></span>**Port usage**

This section describes the ports Solutions Enabler uses to communicate between server and client hosts.

If a firewall or network address translator is present, these ports must be open. Typically, this is a firewall between the Solutions Enabler client and the server hosts.

### **Server ports**

In client/server mode, the Solutions Enabler server (storsrvd daemon) listens by default at TCP/IP port 2707 for client connections.

You can configure a port by adding an entry to  $\langle SYMAPI$  HOME>/config/ daemon options file. If you change the default port at the server, you must modify the *<SYMAPI\_HOME>*/config/netcnfg configuration file at client hosts to reflect the use of the non-default port.

To change the server port the server must be down. To use a different port, specify it in the daemon options file, then restart the storsrvd daemon.

### **Event daemon ports**

When using the asynchronous events in client/server mode, the event daemon at the client host listens at a TCP/IP port for events being forwarded from the event daemon at the server. By default, the client event daemon asks the operating system to pick an unused port for it to use.

You can configure a specific port to use by adding an entry to the *<SYMAPI\_HOME>*/ config /daemon options file on the client host. The event daemon uses the following ports by default:

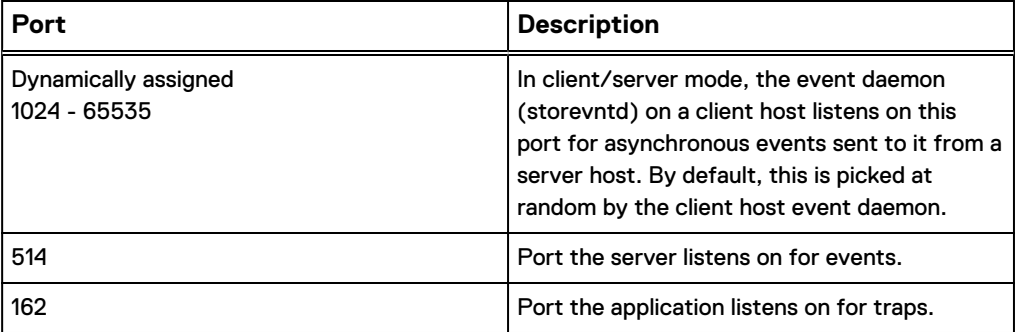

## **Client/server security settings**

In Solutions Enabler client/server mode, client host operations are automatically forwarded to the storsrvd daemon on a server host for execution.

By default, traffic transmitted between client and server hosts is encrypted using TLS/SSL.

This section describes the mechanisms to operate these connections in a secure manner.

### <span id="page-32-0"></span>**Network encryption**

Platforms where Solutions Enabler supports secure sessions default to securing all connections using TLS/SSL.

v8.1 and higher uses OpenSSL with the OpenSSL FIPS Object Module 2.0 (NIST certificate #1747). OpenSSL support is as follows:

- $\bullet$  v9.0 OpenSSL 1.0.2l
- <sup>l</sup> v8.4 OpenSSL 1.0.2j
- $\bullet$  v8.2 OpenSSL 1.0.1q
- $\bullet$  v8.1 OpenSSL 1.0.1p

FIPS mode is supported on the following platforms:

- Linux x86 platforms
- Windows x86 64 bit platforms

The version of TLS varies depending on the version of Solutions Enabler:

- v8.0.2 server and a client 7.6.2 or later Client and server use TLS V1.2 with Advanced Encryption Standard (AES) with 128-bit key, Galois Counter Mode (GCM), with Secure Hash Algorithm 1 (SHA-1). In v 8.0.2 SSLv2 and SSLv3 are disabled by both the client and server. Sessions are secured using TLS v1.0 or TLS v1.2.
- v8.4 TLSv1 and TLSv1.1 are disabled by both client and server. Sessions are secured using TLSv1.2 only. v8.4 also disables all SHA1 ciphers. Only AES128 GCM with SHA256 ciphers are used.

**Note**

FIPS 140-2 mode is enabled by default.

### **Securing remote connections using TLS/SSL**

For platforms that support secure SYMAPI client and server communications, the default/initial configuration is to negotiate only SECURE sessions. You can modify the security level at which the client and server are operating.

Before modifying the security level, you should:

- Understand that the security level specifies the capability of the local side and the local side's expectation of the remote side.
- <sup>l</sup> Know whether the host is SSL-capable or SSL-incapable.

The possible security levels are:

- Level 3 (SECURE) (Default) Indicates that only secure sessions will be negotiated between the client and server. This is the highest level of security, and it should only be used when there is no chance of an SSL-incapable client attempting to connect with the server, or an SSL-capable client connecting to an SSL-incapable server.
- Level 2 (ANY) Indicates that either secure or non-secure sessions will be negotiated between the client and server on SSL-capable platforms.
- Level 1 (NONSECURE) Indicates that only non-secure sessions will be negotiated between the client and server. This level is intended as a last resort in

situations where SSL cannot be used for some reason or is undesirable. In addition, this level can also be useful in matters of performance and availability.

<span id="page-33-0"></span>The default security level is SECURE on platforms that support secure communications and NONSECURE on platforms that do not support secure communications. The following messages may be issued by the server if SSL-related problems occur:

- <sup>l</sup> ANR0141E through ANR0145E
- <sup>l</sup> ANR0147E
- ANR0148E
- <sup>l</sup> ANR0150E through ANR0153E
- ANR0155E

The Dell EMC Solutions Enabler Installation and Configuration Guide provides details about SYMAPI server daemon messages.

### Session negotiation behavior

The following table details the type of session negotiated if a client and server are at the same or different security levels (implied or configured).

Table 4 Session negotiation behavior

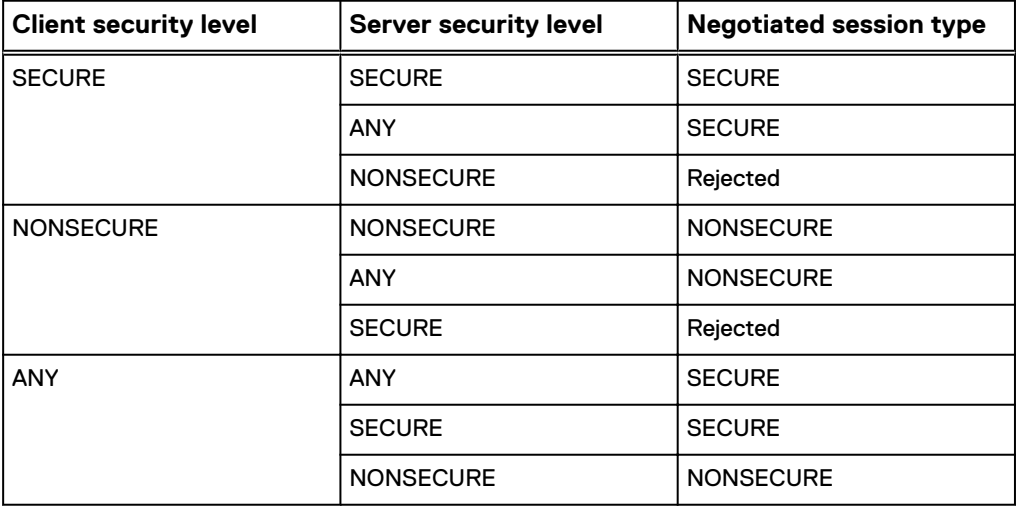

### **Server host security**

*NOTICE*

It is strongly recommended to synchronize host times for the server and client hosts before generating and using OpenSSL certificates. Failure to synchronize host times could result in difficulty in establishing secure connections.

You can configure server host security levels in two ways:

<sup>l</sup> Use the SYMAPI\_SECURITY\_LEVEL option in the *<SYMAPI\_HOME>*/config/ options file. This option specifies whether the server accepts only secure sessions from clients.

The default value for the SYMAPI\_SECURITY\_LEVEL option is SECURE. The server accepts only secure sessions from clients.

<sup>l</sup> Use the SECURITY\_LEVEL parameter in the *<SYMAPI\_HOME>*/config/ daemon options file. The default for the SECURITY\_LEVEL parameter is SECURE.

If both the SYMAPI\_SECURITY\_LEVEL option in the options file and SECURITY\_LEVEL parameter in the daemon options file are set, and are set to different levels, then the setting on the SYMAPI\_SECURITY\_LEVEL option in the options file overrides the setting on the SECURITY\_LEVEL parameter in the daemon options file.

### *NOTICE*

It is strongly recommended that you use secure sessions. Non-secure sessions are not recommended, however, you can allow non-secure sessions from clients by modifying the SYMAPI\_SECURITY\_LEVEL or SECURITY\_LEVEL options.

#### **FIPS 140-2 encryption**

To set whether to operate in FIPS 140-2 mode for client/server communication, use the SYMAPI\_FIPS option in the *<SYMAPI\_HOME>*/config/options file. When the SYMAPI\_SECURITY\_LEVEL option is set to SECURE, the SYMAPI\_FIPS option enables or disables FIPS 140-2 compliant encryption of Solutions Enabler client/server sessions on Linux and Windows platforms. The default value for the SYMAPI\_FIPS option is ENABLE.

For a full description of the SYMAPI\_SECURITY\_LEVEL and SYMAPI\_FIPS options, see the *Dell EMC Solutions Enabler CLI Reference Guide*.

### Backward compatibility to pre-8.0 configuration files

Solutions Enabler 8.0 provides backward compatibility to 7.5 and earlier versions using the following logic to select the security level:

- <sup>l</sup> Look for SYMAPI\_SECURITY\_LEVEL in the *<SYMAPI\_HOME>*/config/options file.
- <sup>l</sup> If SYMAPI\_SECURITY\_LEVEL is specified in the *<SYMAPI\_HOME>*/config/ options file, use it.
- If the SYMAPI\_SECURITY\_LEVEL security level is not specified in the <SYMAPI\_HOME>/config/options file, the server looks for storsrvd:security\_level in the *<SYMAPI\_HOME>*/config/daemon\_options file.
	- If the storsrvd: security\_level is not specified on the server, look for SYMAPI\_SERVER\_SECURITY\_LEVEL.
		- If the SYMAPI\_SERVER\_SECURITY\_LEVEL is not specified, use the default for the platform: SECURE everywhere except OVMS, BS2000, or IBM i, which use NONSECURE.
		- If the SYMAPI\_SERVER\_SECURITY\_LEVEL is specified, use the specified value and post a message saying it was used instead of the storsrvd:security\_level.
	- If the storsrvd:security\_level is specified, use it.

### Verifying client security certificates

By default, if a client has a subject certificate, a server requires the certificate and verifies it. This behavior is controlled by the SECURITY\_CLT\_SECURE\_LVL parameter in the <SYMAPI\_HOME>/config/daemon\_options file.

The default value for the SECURITY\_CLT\_SECURE\_LVL parameter is VERIFY.

For a full description of the SECURITY\_CLT\_SECURE\_LVL parameter, see the Dell EMC Solutions Enabler CLI Reference Guide.

### <span id="page-35-0"></span>**Client host security**

By default, a Solutions Enabler client attempts to negotiate a secure session with the server when both the server and client are capable of secure sessions. It is not recommended that you disable secure communications, however, if you need to allow non-secure sessions between a client and server that cannot negotiate a secure session, you can modify the SYMAPI\_SECURITY\_LEVEL option in the *<SYMAPI\_HOME>*/config/options file to allow non-secure sessions.

### **netcnfg file**

To configure session security for specific server hosts, modify the *<SYMAPI\_HOME>*/ config/netcnfg file for the server in question. This file maps service names to server hostnames (or IP addresses) and port numbers for Solutions Enabler SYMCLI commands. If you do not specify a security level, SECURE is used for secure-capable platforms, and NONSECURE is used for secure-incapable platforms, depending on the configuration of the server.

If both the SYMAPI\_SECURITY\_LEVEL option in the options file and the security level in the netcnfg file are set, and are set to different levels, then the security level in the netcnfg file takes precedence over the setting in the options file.

For more information on the security settings in the options and netcnfg files, see the Dell EMC Solutions Enabler CLI Reference Guide.

### **Secure session configuration summary**

The following table lists the host operating systems that support SSL.

Table 5 Host operating systems that support SSL

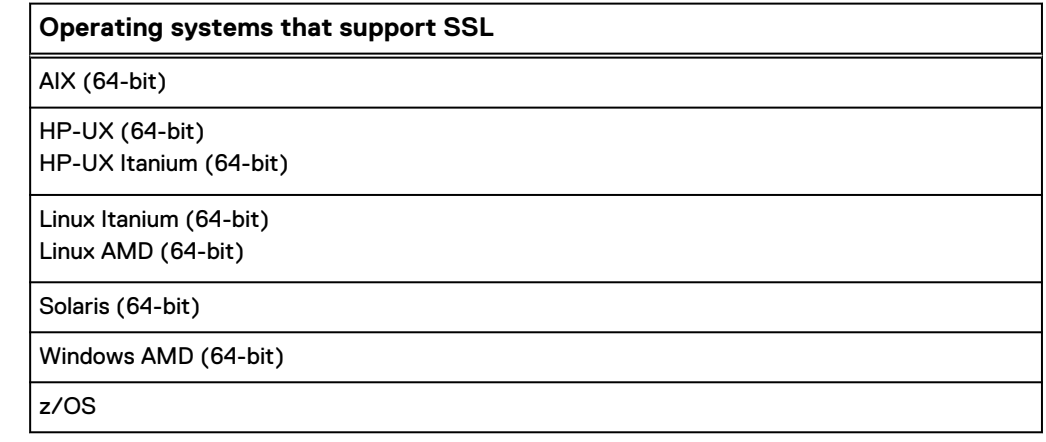

### **Note**

Solutions Enabler does not support SSL on iSeries, BS2000, or OpenVMS.

The following table provides a summary of the secure session settings. See the Dell EMC Solutions Enabler CLI Reference Guide for more information.
Table 6 Secure sessions summary

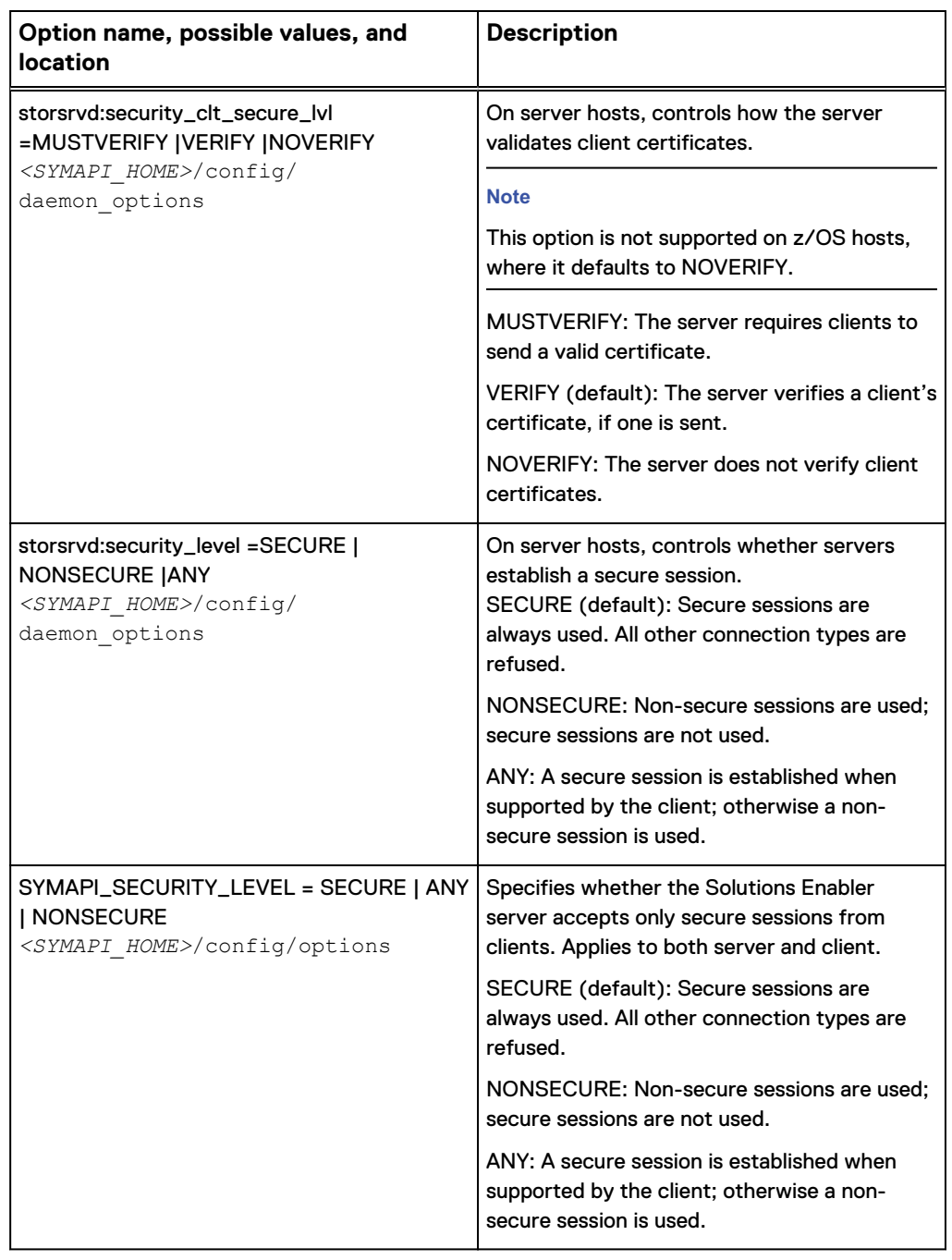

# **Certificate files**

Solutions Enabler uses OpenSSL to generate certificates for secure client-server communication. The client and server verify each other's identity based on the information contained in the certificates.

During installation, you have the option to install the certificate component. If you choose to install the certificate component, a default set of certificates is generated. These certificates are signed by a self-signed root certificate.

Solutions Enabler uses a root certificate and key to generate subject certificates that identify client and server hosts. The root certificate is installed on the host. The installation process automatically generates a subject certificate for the host on which the install is executed.

The generated certificates can be replaced with certificates that you generate or that are issued to you by a commercial certification authority.

Subject certificates are generated for both client and server hosts. The subject certificates represent the identity of the host without respect to whether the host acts as a client or a server. A single set of certificates can be used in both the client and server.

The client and server can be configured separately to use other sets of certificates. By default, both the client and the server validate the certificate of the peer during secure session negotiation. The client always validates the server's certificate; you cannot disable this validation when a secure session is negotiated.

The cert directory is located at:

- Windows: <SYMAPI\_HOME>\config\cert
- $\bullet$  UNIX and z/OS: <SYMAPI\_HOME>/config/cert

#### **Note**

By default, the location of cert directory is the same for z/OS as UNIX. The location for z/OS systems can be changed during installation.

The following certificate files enable a client to verify a server's identity and a server to verify a client's identity:

- symapisrv cert v9.\*.pem is the default version 9.\* subject certificate file where 9.\* is the Solutions Enabler version. It is created specifically for its particular host during installation. It is signed by the EMC Enterprise Storage Automation root certificate symapisrv trust  $v9.*.$  pem. This file must be in the cert directory on the SYMAPI client and server for client/server security to work.
- symapisrv\_trust\_v9.\*.pem is the EMC Enterprise Storage Automation Root certificate, where 9.\* is the Solutions Enabler version. This file must be in the cert directory on every client and server.
- symapisrv key  $v9.*.$  pem is the key file associated with the subject certificate, where 9.\* is the Solutions Enabler version. It is created specifically for its particular host during installation. It is generated during the certificate creation process. This file must be in the cert directory on the SYMAPI client and server for client/server security to work.
- symapisry cert  $v8.*.$  pem is the default version  $8.*$  subject certificate file where 8.\* is the Solutions Enabler version. It is created specifically for its particular host during installation. It is signed by the EMC Enterprise Storage Automation root certificate symapisrv\_trust\_v8.\*.pem. This file must be in the cert directory on the SYMAPI client and server for client/server security to work.
- symapisrv trust v8.\*.pem is the EMC Enterprise Storage Automation Root certificate, where 8.\* is the Solutions Enabler version. This file must be in the cert directory on every client and server.
- symapisrv key v8.\*.pem is the key file associated with the subject certificate, where 8.\* is the Solutions Enabler version. It is created specifically for its particular host during installation. It is generated during the certificate creation

process. This file must be in the cert directory on the SYMAPI client and server for client/server security to work.

Solutions Enabler v8.0.x-8.3.x support backward compatibility with pre-v8.0. For backward compatibility with pre-v8.0 versions the following certificate files are also created in the cert directory:

- symapisry cert.pem is the pre-V8.x subject certificate file. It is created specifically for its particular host during installation. It is signed by the EMC SPEA pre-V8.x Root certificate. This file must be in the cert directory on the SYMAPI client and server for pre-V8.x client/server security to work.
- symapisrv trust.pem is the EMC SPEA pre-V8.x Root certificate used to sign the SYMAPI certificate file. This file must be in the cert directory on every client and server for pre-V8.x client/server security to work.
- symapisry key.pem is the pre-V8.x key file associated with the subject certificate. It is created specifically for its particular host during installation. It is generated during the certificate creation process. This file must be in the cert directory on the SYMAPI client and server for pre-V8.x client/server security to work.

#### **Note**

Solutions Enabler v8.4 and higher does not support certificates generated prior to Solutions Enabler v8.0.

### **Managing backward compatibility of certificates**

#### **Note**

This section applies to Solutions Enabler v8.0.x-8.3.x. Solutions Enabler v8.4 and higher does not support certificates generated prior to Solutions Enabler v8.0.

Solutions Enabler 8.x is backward compatible with certificates generated by earlier versions, back to 7.4. For example:

- A Solutions Enabler 8.x server can verify a certificate generated by an older version.
- A Solutions Enabler 7.6 client can verify a server certificate generated with  $-san$ and -mode V76 options.
- <sup>l</sup> An older client (Solutions Enabler 7.5 or earlier), can verify a certificate generated by a Solutions Enabler 8.x server if the certificate's CN contains either:
	- <sup>n</sup> A Fully Qualified Domain Name (FQDN) if the server host name can be resolved to a FQDN
	- n An IP address corresponding to the server if the server host name cannot be resolved to a FQDN

In cluster configurations, if the Solutions Enabler 8.x server's certificate does not contain wildcards in the CN, the Solutions Enabler 7.5 client will not verify the server if the server fails over and presents a different host ID than that present in the CN.

If a Solutions Enabler 8.x server is running in a clustered environment, Solutions Enabler 7.5 and older clients must have certificates for each host node of the server cluster.

#### **A** CAUTION

**When generating certificates on Solutions Enabler 8.x servers, be careful not to add non-DNS host names in the CN if Solutions Enabler 7.5 and older clients will connect to the server.**

### **Configuring custom certificates**

#### **Note**

This section applies to customers that have server certificates available for all hosts running Solutions Enabler in client / server mode. The steps noted here apply to Solutions Enabler V7.6 and later.

To maximize the security of client / server communications, Solutions Enabler needs to be configured to use certificate files signed by either a customer managed root certificate authority, or by a commercial certification authority. While the default certificates generated by Solutions Enabler are intended to provide ease of use and moderate security, it is highly recommended that all hosts use certificates provided by an internally managed certificate authority using the appropriate X509v3 Basic Constraints and X509v3 Key Usage configurations, or by a commercial authority.

Before a server or client will use a custom certificate to establish secure communications, the private and public keys must be placed in the cert directory, and the proper configuration must be set.

The following table provides a summary of the custom certificate configuration settings in Solutions Enabler.

Table 7 Custom certificate configuration settings

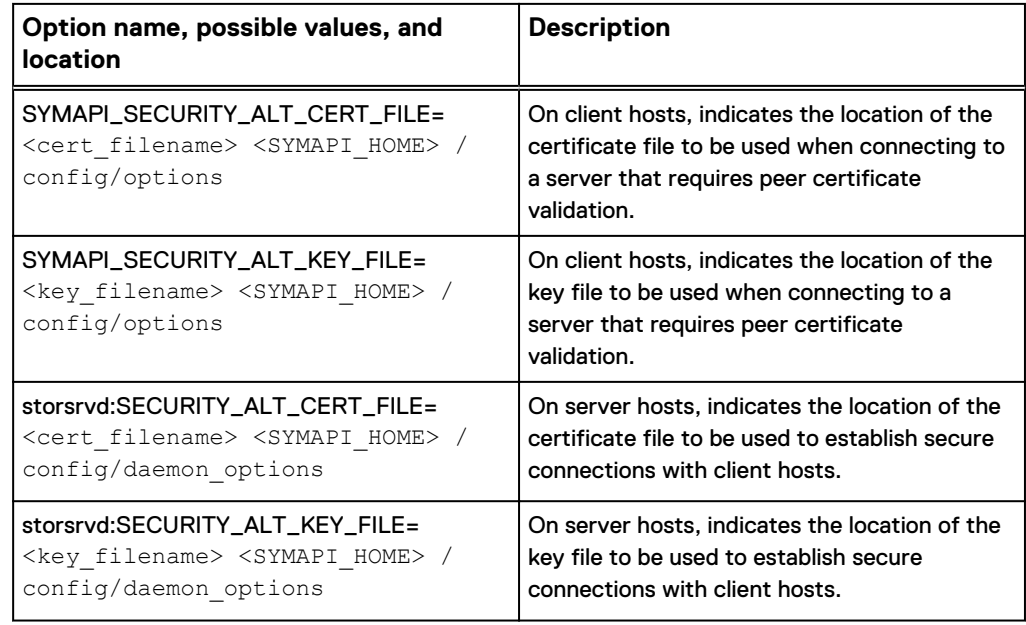

When a Solutions Enabler storsrvd instance or client process receives a peer certificate, that certificate must be validated. Among other validations performed by OpenSSL, the certificate is validated against a set of trusted certificate authorities. The peer certificate is checked against the trust certificates located in the  $cert$ 

directory, and if the signing authority is not found, the connection is rejected as untrusted.

To ensure that a Solutions Enabler client or server processes will accept peer certificates from all trusted peers, the trust certificate public key must be placed in the cert directory, the manage server cert update command should be run.

This generates file system links to ensure the correct certificates are checked in the validation phase.

#### **Note**

Remember that a client or server instance still trusts certificates signed by any certificate authority public key located in the cert directory. To ensure that only the customer provided certificates are trusted, it is recommended to remove the default certificate authority files from the cert directory, and run the

manage\_server\_cert update command to update validation links.

### **Server security considerations**

#### **Starting up the server**

The storsrvd daemon does not run by default. You must explicitly start it before it can accept connections from remote clients. You can configure the daemon to start automatically whenever a server host starts.

The Dell EMC Solutions Enabler Installation and Configuration Guide provides detailed instructions on starting the Solutions Enabler server.

#### **Restricting access to the server**

The <SYMAPI\_HOME>/config/nethost file on a server host restricts the hosts and users from which the storsrvd daemon accepts connections. If the nethost file is not present, connections are accepted from all client hosts.

#### **Note**

The server considers the contents of the nethost file before deciding whether it will negotiate a SYMAPI session with the client. If the client host and user are not defined in the nethost file, a session will not be negotiated, regardless of the security level.

The Dell EMC Solutions Enabler Installation and Configuration Guide describes the nethost file.

#### **Restricting server functionality**

You can use settings in the <SYMAPI\_HOME>/config/options file on a server host to restrict the functionality that the storsrvd daemon is allowed to perform on behalf of remote client hosts. Check to make sure all references to the options file have a path name of <SYMAPI\_HOME>/config/options. You can edit the functionality options in the options file while the server is running. The running server uses the new settings for all future sessions.

Since the settings are not specified in the  $\langle SYMAPI$  HOME>/daemon\_options file, they cannot be changed using the stordaemon setvar command.

The following table lists the options in the options file that restrict storsrvd daemon functionality:

Table 8 Options that restrict storsrvd functionality

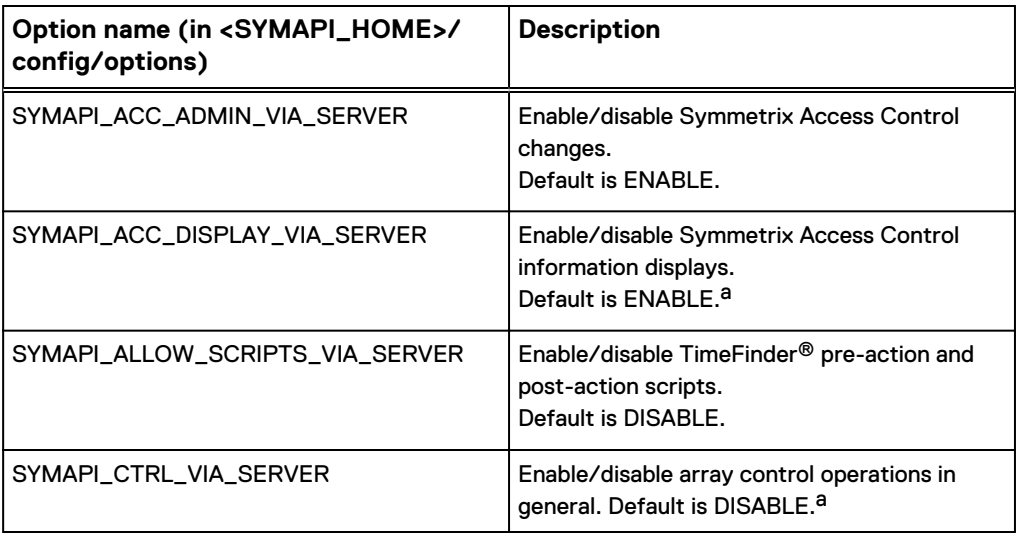

a. When set to DISABLE, this class of functionality is not available through the server.

# **Specifying nodes and addresses**

A server can accept connections from IPv4 or IPv6 clients. The exact syntax is important if you specify the network address instead of the node name in the nethost file. If you incorrectly specify an address, connections from some clients may be denied.

It is recommended to specify the node name (or the FQDN) since proper DNS configuration usually ensures that the name of the client host is consistent, regardless of the network address.

If you must specify the address, keep these factors in mind:

• The rules for specifying an IPv4 address are simple: Specify the complete address in its dotted-decimal form, without leading zeros in each octet. For example:

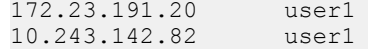

- If you want to specify an IPv6 address, follow these shorthand rules (part of the IPv6 standard):
	- **E** Leading zeros in each quartet can be omitted.
	- Contiguous sets of zeros can be replaced by two adjacent colons, but only once in an address. If there are multiple non-adjacent sets of contiguous sets of zeros, only one set of double colons can be used. The other set of zeros must be specified. For example:

3FFE:80C0:0:215::7

If you are uncertain about the address syntax, ask your network administrator to determine the exact syntax. For most UNIX and Linux hosts, the ifconfig  $-a$  command can be used to display the IPv6 address of a machine. In a Microsoft Windows environment, use the ipconfig /all command to display the IPv6 address.

• If you have IPv4 client hosts that connect to IPv6-capable servers on AIX or Linux, the client network address appears as IPv4-mapped addresses. The server host

file validation logic takes this into account and treats IPv4-mapped addresses as though they are native IPv4 addresses. You can specify the regular IPv4 address as described in the first point above.

You may have to experiment to find the right address.

### **Concurrent connections**

The maximum number of concurrent connections from client hosts is controlled by the storsrvd:max\_sessions parameter in the *<SYMAPI\_HOME>*/config/ daemon options file. When a new session arrives that exceeds the threshold, it is refused.

The default and maximum value is 100.

Concurrent sessions may be limited based on the source hostname or username of the client:

- Limiting by source host is based on the IP address of the host where the client session originates. User name is not considered when counting concurrent connections from hosts.
- Limiting by source user is based on the user identity format. Only two types of user identity formats are counted:
	- **n** The H: format identifies that the client user has been authenticated by the local operating system. This format is used when the client comes from any UNIX or Linux type of host, or from a Windows host where the user has logged into the local system (not a Windows domain). In the host authentication case, the user is considered the same only when logging in from the same host with the same user name.
	- The D: format is used when the client user has logged into a Windows domain. In this case, a user can log into the same domain from different host computers. Such a user identity is considered the same, without respect to the source host that initiates the session.

Two configuration statements for storsrvd control session refusal from specific sources:

- storsrvd:max sessions per host=value This option specifies the maximum number of concurrent sessions from any specific host. If a new session from the source host exceeds the threshold for that host, the session is refused.
- **•** storsrvd:max sessions per user=value This option specifies the maximum number of concurrent sessions from any specific user. If a new session from the same user exceeds the threshold for that user, the session is refused.

[Table 9](#page-43-0) on page 44 lists the storsrvd session control options and values.

#### **Note**

These options and values are only used by the storsrvd daemon and apply to SYMAPI remote sessions. There is no impact on the use of the stordaemon control CLI or any other Solutions Enabler daemon.

Best practices for setting the storsrvd session control options:

- Set max sessions per host and max sessions per user to a value less than max sessions. Specifically:
	- Set max sessions to the highest number of concurrent sessions you will tolerate without respect to the source host or user of the session.
- <span id="page-43-0"></span>Set max sessions per host and max sessions per user to lower values, reflecting the maximum number of concurrent sessions from specific sources you will tolerate.
- Both max sessions per host and max sessions per user can be used concurrently to count sessions.
- $\bullet$  It is possible to set either  $\texttt{max\_sessions\_per\_host}$  and max sessions per user to 0, but doing so refuses all new connections. It is recommended that if you want to refuse all sessions temporarily, set max sessions to 0. To resume accepting new sessions, change max sessions to a non-zero value.

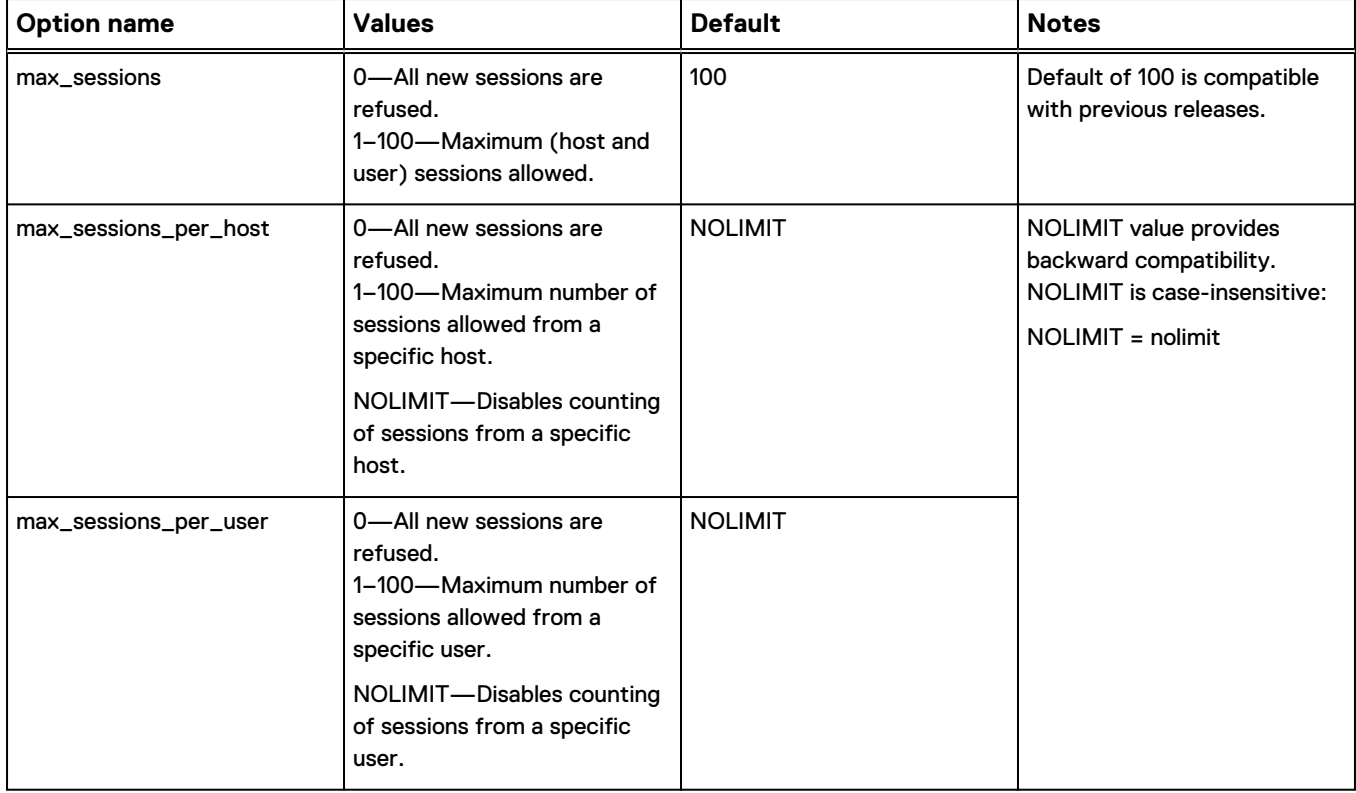

Table 9 storsrvd daemon session control options and values

# **Control operations for IBM z/OS**

By default, a Solutions Enabler server running on any z/OS host allows configuration changes when requested by a remote client. The Dell EMC Solutions Enabler Installation and Configuration Guide provides additional information.

*NOTICE*

If control operations are left enabled by default, remote Open Systems users (client/ server mode) can make changes to the array configuration on your mainframe system.

# **File backup**

Solutions Enabler maintains important configuration data in a number of files. It is important that you back up and protect these files at all times. If lost, functionality that depends on the data in these files may be impacted.

Back up the following directories and their contents to preserve the Solutions Enabler configuration on a host:

- <sup>l</sup> <SYMAPI\_HOME>/config
- <sup>l</sup> <SYMAPI\_HOME>/db
- <sup>l</sup> <SYMAPI\_HOME>/gns

If you want to retain the logs for audit purposes, include the *<SYMAPI\_HOME>*/log directory in your backups.

Other directories under <SYMAPI\_HOME> contain less critical data that is recreated by Solutions Enabler as needed.

The following table lists specific files you should regularly back up.

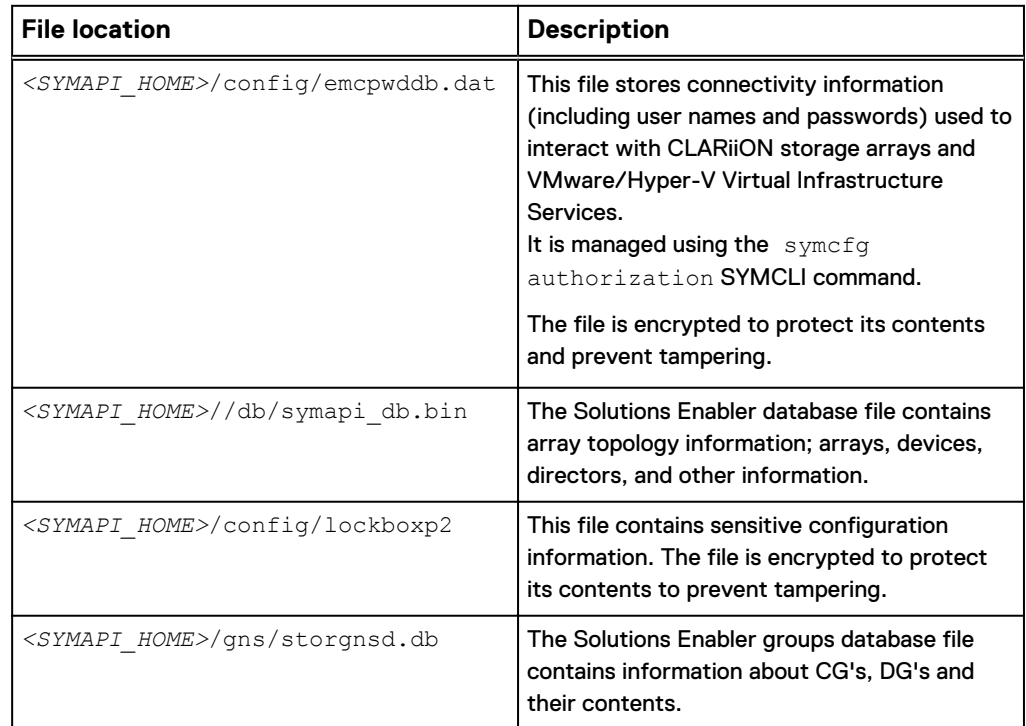

### **File protection**

Solutions Enabler stores its configuration files in the following directory:

*<SYMAPI\_HOME>*/config

Protect the files in the config directory by making sure only authorized administrators have write access. All other users should have no access or read-only access.

### **Non-privileged user command use**

Following an initial installation of Solutions Enabler, most SYMCLI commands can only be run as a root user on UNIX systems and by an administrator on Windows systems. To allow other users to execute these commands (for example,  $symcfg$  discover), you must grant them write access to the following directories and their contents:

<SYMAPI\_HOME>/config

<SYMAPI\_HOME>/db

In addition, non-root users on UNIX and non-administrators on Windows must be authorized (using the stordaemon command) to manage daemons, and to use daemons in the process of running SYMCLI commands. To authorize these users, add an entry for a specific user in the file  $\langle SYMAPI$  HOME>/config/daemon users. For example:

# Allow user 'jones' to make use of the storapid daemon: jones storapid # A '\*' character at the end of a name can be used # as a simple wildcard. The following allows user 'jones' # to make use of any of the Solutions Enabler daemons: jones stor\*

### **Lockbox**

Solutions Enabler uses a Lockbox to store and protect sensitive information. The Lockbox is associated with a particular host. This association prevents the Lockbox from being copied to a second host and used to obtain access.

The Lockbox is created at installation. During installation, the installer prompts the user to provide a password for the Lockbox, or if no password is provided at installation, a default password is generated and used along the with Stable System values (SSVs, a fingerprint that uniquely identifies the host system). For more information about the default password, see [Default Lockbox password](#page-46-0) on page 47.

### **Stable System Values (SSVs)**

When Solutions Enabler is upgraded, values stored in the existing Lockbox are automatically copied to the new Lockbox.

#### **Lockbox passwords**

If you create the Lockbox using the default password during installation, change the password immediately after installation to best protect the contents in the Lockbox.

For maximum security, select a password that is hard to guess. It is very important to remember the password.

#### **WARNING**

**Loss of this password can lead to situations where the data stored in the Lockbox is unrecoverable. Dell EMC cannot recover lost a lockbox password.**

Passwords must meet the following requirements:

- 8 256 characters in length
- <sup>l</sup> Include at least one numeric character
- Include at least one uppercase and one lowercase character
- <sup>l</sup> Include at least one of these non-alphanumeric characters: ! @ # % & Lockbox passwords may include any character that can be typed in from US standard keyboard.
- The new password must not be the same as the previous password.

#### <span id="page-46-0"></span>Default Lockbox password

When you install Solutions Enabler, you are asked whether you want to use the default password for the Lockbox. If you choose to use the default, the installation process establishes the default Lockbox password in the following format:

nodename@SELockbox1

where: nodename is the hostname of the computer on which you are installing.

Operating systems have different methods of determining the node name:

- Unix: The installation program uses the hostname command to determine the node name. Normally, the node name is set in the /etc/hosts file.
- Windows: The value of the COMPUTERNAME system environment variable, converted to lower case.
- z/OS: The gethostname() function is used to get the node name of the machine.

If the value of *nodename* is stored in upper case letters, it is converted to lower case for the default password.

#### *NOTICE*

It is strongly recommended that you change the default password. If you allow the installation program to use the default password, note it for future use. You need the password to reset the Lockbox Stable System values or generate or replace SSL certificates for client/server operations.

### **Password and SSV management**

Lockbox administrative interactions include:

- Changing the password used to protect the Lockbox.
- Resetting the saved SSVs in the Lockbox after attributes on the host change, making the Lockbox inaccessible to user-initiated SYMAPI and SYMCLI calls.

Two symcfg commands allow administrative interactions with the Lockbox:

```
symcfg -lockbox [-password <Password>]
    reset -ssv
    setpw [-new_password <NewPassword>]
```
#### **Note**

Both commands require the existing password.

## **Daemon security settings**

Solutions Enabler uses a number of helper daemon processes:

- storapid
- storevntd
- storgnsd
- storrdfd
- storsrmd
- storsrvd
- storstpd
- storwatchd

### **Daemon identity on UNIX**

On UNIX, daemons run as a root user by default.

Some daemons can be configured to run as an identity other than a root user. The daemons that may run as a non-root user are:

- storevntd
- storgnsd
- storrdfd
- storsrvd
- storstpd
- storwatchd (Unix only)

#### **Note**

The storapid (base) daemon must run as root.

You can configure daemon user identiy at the following times:

- During installation, in either the interactive or silent install process. Refer to the Dell EMC Solutions Enabler Installation and Configuration Guide for how to choose non-root daemon execution during installation.
- Post-installation using the  $standard$ ndaemon command. For information on which daemons are affected by this option, refer to the stordaemon man page.

If you are running daemons as a non-root user:

- <sup>l</sup> When configured to run as a non-root user, all daemons must run as the same user.
- stordaemon setuser sets the UNIX setuid bit on the daemon executables to the named user.
- $\bullet$  stordaemon setuser alters permission s of directories and files under  $/var/$ symapi such that the named user can create and delete, read, write the files it needs during normal operation.

To configure all daemons to run under the bin user account:

stordaemon setuser all -user bin

Authorized users are allowed to control daemons using the stordaemon command line utility. For example, to start the SRM daemon:

stordaemon start storsrmd

Non-root and non-administrative users must be defined in the daemon users file to obtain authorization for using daemons and other daemon services.

For additional information, refer to:

- The stordaemon man page.
- <sup>l</sup> *<SYMAPI\_HOME>*/config/README.daemon\_users file installed with Solutions Enabler.

### **Secure host directories**

The Solutions Enabler daemons can run with root privileges for UNIX systems and system account file privileges for Windows systems.

These privileges are typically greater than the privileges granted to users making use of the daemon processes. This can present security vulnerabilities in situations where a user through a CLI or some other application provides a pathname on which a daemon can operate, such as a backup file to be written to or read from.

To prevent these security vulnerabilities for the storsrvd daemon running as a root user, you can specify a list of secure directories in which the storsryd daemon can read, write, and execute files. Existing mechanisms protect the Solutions Enabler database and log file locations. Specify a list of secure directories for the storsrvd daemon to protect other operations, such as backups and restores.

#### **Note**

When daemons are running as non-root user, the secure directory path option is ignored. In this case, the privileges of the non-root user are used when attempting to write output files in specific directories.

### **Secure directory path**

Review the following before specifying a secure directory path for the storsrvd daemon running as a root user:

• The supplied pathname directories must exist when the daemon is started or the daemon options file is reloaded. Nonexistent paths are ignored.

All subdirectories below the specified directories are also treated as being secure.

- A total of 32 secure directory locations can be maintained.
- Once the storsrvd daemon has read the security directory path statement, directories specified cannot be removed without changing the value in the daemon options file and restarting the daemon.
- New directories can be added while the  $\text{storsrvd}$  daemon is running by editing the daemon options file and reloading it using the following command: stordaemon action storsrvd –cmd reload
- If the secure directory path option is not present, no security checks are performed.
- The secure directory path option does not apply to the following pathnames:
	- **Pathnames provided in the options or daemon options files.** These files are assumed to be protected by an administrator.

An exception is the path named in the storstpd:dmn root location option:

If storstpd is running as root, and was started by a non-root user using the stordaemon command, storstpd validates that the path in the

dmn root location option is also specified in the secure directory path option.

- Pathnames accessed (read or written) by the SYMCLI itself. In client/server mode, these occur under the identity of the user and are subject to standard access control checks against the user identity.
- Pathnames accessed by an API on the client host in client/server mode because these occur under the identity of the user and are not a security risk.

#### **Windows platforms**

On Windows platforms, the secure directory path is a list of directories separated by a semicolon (;). Use the backward slash (\) when specifying each directory name.

To apply the secure directory path to the storsrvd daemon:

storsrvd: secure directory path = c:\Temp\dir1;c:\Users\SE

#### **UNIX platforms**

On UNIX platforms, the secure directory path is a list of directories separated by a semicolon (;) or a colon (:). Use the forward slash (/) when specifying each directory name.

To apply the secure directory path to the storsrvd daemon:

storsrvd: secure directory path = /tmp/dir1;/opt/dir2;/users/se

#### **Listing secure directories**

To display a list of secure directories in effect for the storsrvd daemon: stordaemon getvar storsrvd -name secure directory path

### **Daemon connection authorization**

By default, daemons only accept connection requests from users running with root or administrator privileges.

For non-root users to use this feature, create a <SYMAPI\_HOME>/config/ daemon users file (initially installed as README.daemon users) with a list of allowed usernames.

Privileged users are automatically authorized, and do not need to be added to the file. Solutions Enabler daemons make connections between one another. Daemon-todaemon connections are automatically authenticated and authorized.

For more information on authorizing daemon connections, see the *Dell EMC Solutions* Enabler Installation and Configuration Guide.

# **SRM daemon connections**

Access to SRM functionality is controlled by limiting permission to the SRM daemon. This access is controlled using the common daemon authorization file, *<SYMAPI\_HOME>*/config/daemon\_users.

#### **Note**

You should protect this file so that only privileged administrators can modify it.

Users meeting any of the following criteria are permitted to control and use the SRM daemon:

• Authorized users: UNIX users with root access, and Windows users that are a members of the Administrators group

• Users listed in the daemon\_users file located on each host from which they require access

For any directories and files being accessed for SRM control and mapping operations, operating-system-level permission is required.

For more information on defining SRM operations available to users and setting operating system level permissions, see the EMC Solutions Enabler SRM CLI User Guide.

Solutions Enabler

# **CHAPTER 4**

# Unisphere

This chapter contains the following topics:

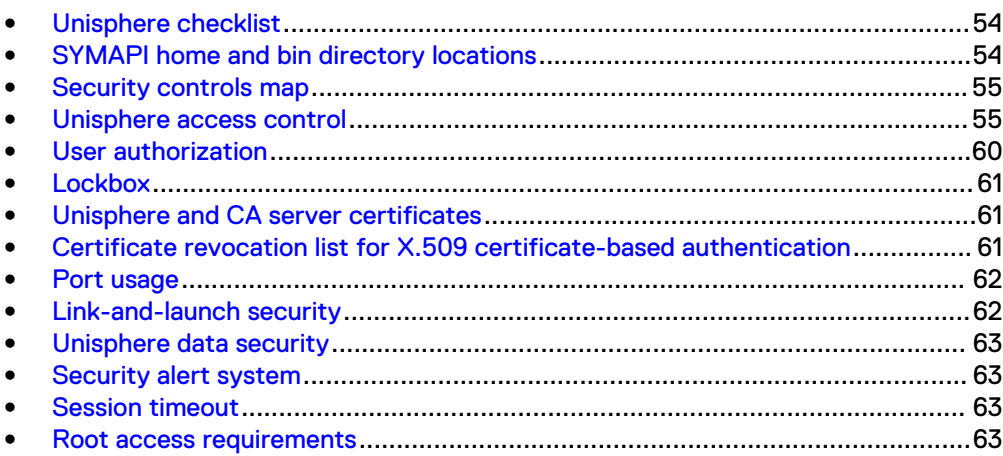

# <span id="page-53-0"></span>**Unisphere checklist**

The following checklist summarizes the security-related tasks you should perform to improve the security of your deployment.

Table 10 Unisphere security configuration checklist

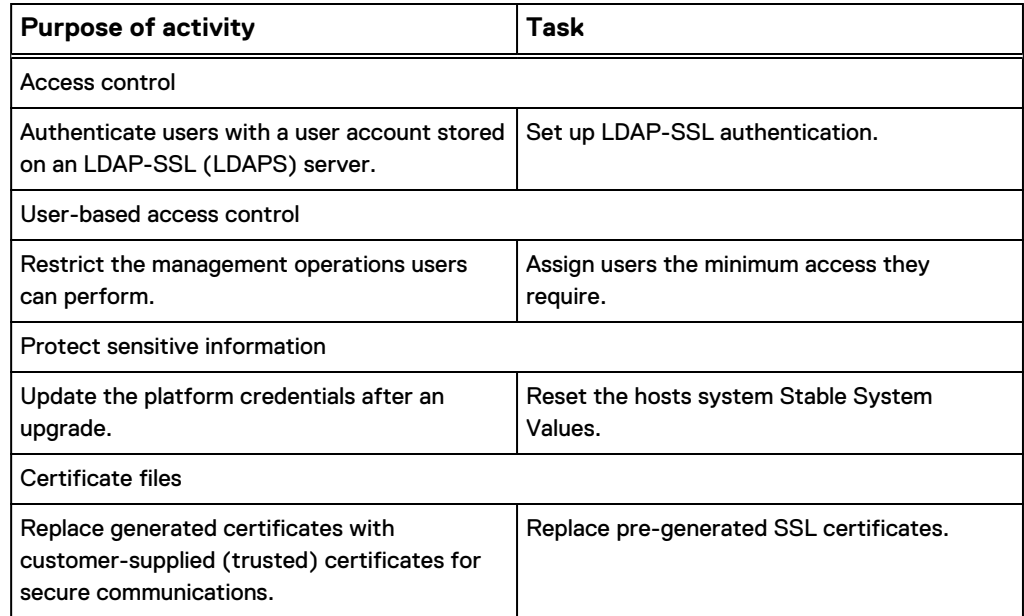

# **SYMAPI home and bin directory locations**

The Solutions Enabler *<SYMAPI\_HOME>* and *<SYMCLI\_BIN>* directories are found in the following locations by default:

#### **<SYMAPI\_HOME>**

- Windows: c:\Program Files\EMC\SYMAPI...
- $\bullet$  UNIX: /var/symapi/...
- z/OS: /var/symapi/...

Pathnames presented in this document use a UNIX-specific format: forward slashes (/) instead of the backslashes (\) typically used on Windows platforms.

#### **<SYMCLI\_BIN>**

- Windows: C:\Program Files\EMC\SYMCLI\bin...
- UNIX: /usr/storapi/bin...

#### <span id="page-54-0"></span>*NOTICE*

By default, the location of *<SYMAPI\_HOME>* is the same for both z/OS and UNIX. The Dell EMC Solutions Enabler Installation and Configuration Guide provides more information about:

- Changing the location for *<SYMAPI\_HOME>* on z/OS systems during installation.
- OpenVMS file locations.

# **Security controls map**

Figure 3 Unisphere components

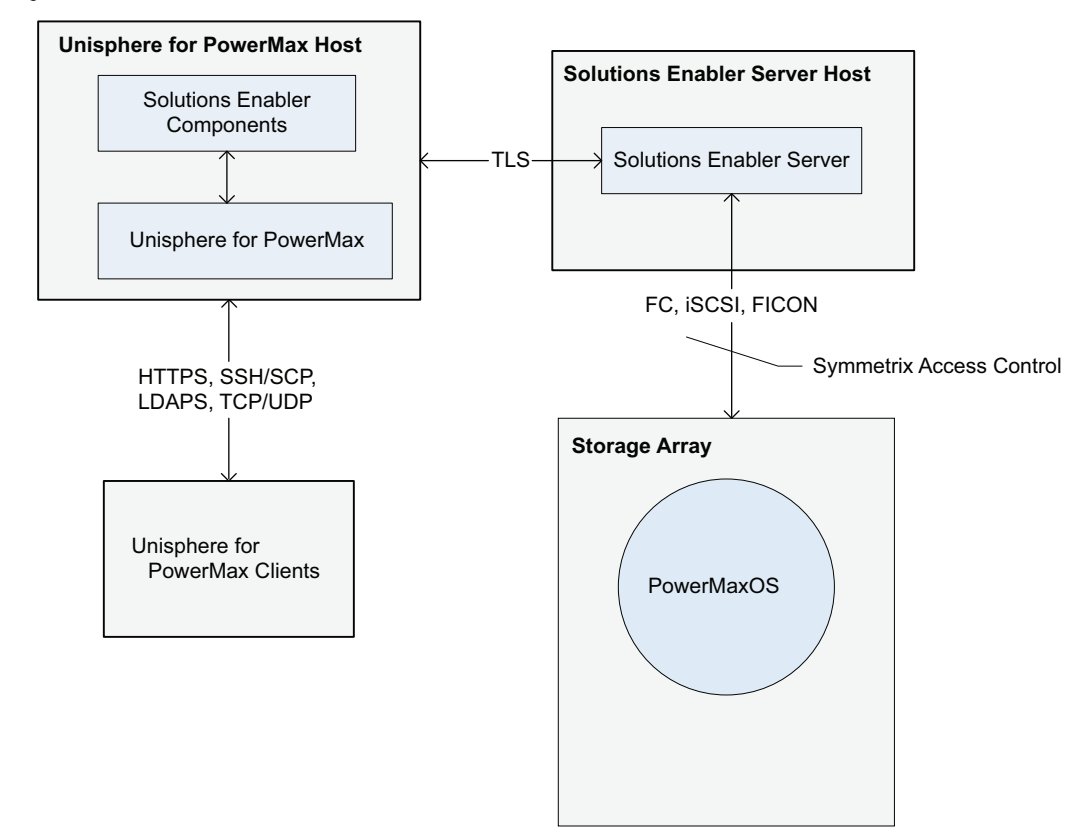

### **Unisphere access control**

Unisphere supports the following types of user authentication:

- <sup>l</sup> Windows (local and domain-based): Users have a Windows account on the Symmetrix Management Application Server (SMAS) server. Users log in with a Windows domain username and password.
- LDAP: User accounts are stored on an LDAP server, which may be accessible over LDAPS (LDAP with TLS 1.0, TLS 1.1 or TLS 1.2 support). To use this method, a user with Administrator or SecurityAdmin privileges must set up LDAP-SSL authentication in Unisphere.

#### *NOTICE*

It is strongly recommended you use VPN solutions if the customer's LDAP servers are outside the DMZ, and in cases where the security of the network on which Unisphere is operating cannot be guaranteed.

• Local users: Users can have local Unisphere accounts. Users log in with their Unisphere username and password. Local user accounts are stored locally on the SMAS server host and work in much the same way as the other methods to validate user credentials. To use this method, a Unisphere Initial Setup User, Administrator, or SecurityAdmin user must create a local Unisphere user account.

The Dell EMC Unisphere for PowerMax Installation Guide and Unisphere online help include instructions on how to create users and configure LDAP authentication.

External applications establish trust in Unisphere using the sequence described in [Link-and-launch security](#page-61-0) on page 62.

### **User-based access control**

Unisphere uses roles and groups to restrict which management operations a user can perform on an array.

The steps to create and manage user accounts, including user authorization, are described in the Dell EMC Unisphere for PowerMax Installation Guide and Unisphere online help.

#### Default user account

The Initial Setup User is created during installation.

The Unisphere installer software creates the Initial Setup User as a temporary local user. The Initial Setup User has an Administrator role, and is used to install and set up Unisphere. Once a user with Administrator or SecurityAdmin privileges is assigned to an array, the Initial Setup User can no longer access or view the array from the Unisphere console.

#### *NOTICE*

You should delete the Initial Setup User after configuring the array.

Instructions for creating the Initial Setup User are described in the Dell EMC Unisphere for PowerMax Installation Guide and Unisphere online help.

### User roles

Unisphere includes the following user roles:

- <sup>l</sup> None Provides no permissions.
- <sup>l</sup> Monitor Performs read-only (passive) operations on an array excluding the ability to read the audit log or access control definitions.
- StorageAdmin Performs all management (active or control) operations on an array in addition to all Monitor operations. This role does not allow users to perform security operations.
- Administrator Performs all operations on an array, including security operations in addition to all StorageAdmin and Monitor operations.
- SecurityAdmin Performs security operations on an array in addition to all Monitor operations.
- Auditor Grants the ability to view, but not modify, security settings for an array (including reading the audit log, symacl list, and symauth) in addition to all Monitor operations. This is the minimum role required to view the audit log.
- <sup>l</sup> Perf Monitor Performs the same operations as a monitor, with the addition of being able to set performance alerts and thresholds.
- <sup>l</sup> Initial Setup User Defined during installation, this temporary role provides administrator-like permissions for the purpose of adding local users and roles to Unisphere.

For additional information on user roles and permissions and the Initial Setup User, see the Unisphere online help.

### **symauth rules**

You can use the symauth command or Unisphere to create the symauth rules. The requirements vary depending on which method you use to create the symauth rule:

- If you use only Unisphere to create the symauth rule:
	- <sup>n</sup> After installation use Unisphere to create at least one Administrator user.
	- <sup>n</sup> You can use any username/password-credentialed authority to create the Administrator user.
	- **n** This Administrator user ensures that you can use Unisphere to create the symauth rules when arrays are added or removed.
- If you use the temporary Initial Setup User to create a symauth rule:
	- <sup>n</sup> After installation create at least one Administrator user on each array.
	- When an array is added, use the Solutions Enabler CLI to create authorization rules for at least one Administrator user on the new array.

### Special characters in x.509 client certificates

Solutions Enabler does not support the following characters in the CommonName/ userPrincipalName extracted from a client's X.509 certificate:

#### $@:?\; | <>[] += , * / \$

These characters are stripped from the client's X.509 certificate. For example:

The userPrincipalName:

John.q.public@anysite.com

Is changed to Unisphere username:

John.q.publicanysite.com

The symauth rule must use the stripped username.

### **Individual and group roles**

Users access an array or component directly through a role assignment or indirectly through membership in a user group that has a role assignment.

User groups enable administrators to assign roles to multiple users simultaneously. User groups are created on the SMAS server according to its operating system and assigned roles with Unisphere.

If a user has two different role assignments (one as an individual and one as a member of a group), the permissions assigned to the user will be combined.

For example, if a user is assigned a Monitor role and a StorageAdmin role through a group, the user will be granted Monitor and StorageAdmin rights.

### **User IDs**

The following section describes the SYMAPI format to create users and roles.

#### **Note**

This format displays in the footer bar of the Unisphere GUI, but not in the User/Role list view or creation wizard.

Users and user groups are mapped to their respective roles by IDs. These IDs consist of a three-part string in the form:

```
Type:Domain\Name
```
In the event that a user is matched by more than one mapping, the user authorization mechanism uses the more specific mapping:

- **If an exact match (e.g., D:sales\putman) is found, that is used.**
- If a partial match (e.g.,  $D:*\[$ utman) is found, that is used.
- If an unqualified match (e.g., putman) is found, that is used.
- Otherwise, the user is assigned a role of None.

Valid values for Type, Domain, and Name are as follows:

#### **Type**

Type of security authority used to authenticate the user or group. Possible types are:

**L**

A user or group authenticated by LDAP. In this case, Domain specifies the fully qualified name of the domain controller on the LDAP server.

For example: L:danube.com\FinanceL:danube.com\Finance indicates that user group Finance will log in through domain controller danube.com.

Once configured, individual LDAP users and groups can log in to Unisphere using a simple username, or simple group name, respectively. For example, Finance.

**C**

A user or group authenticated by the SMAS server.

For example: C: Boston\Legal indicates that user group Legal will log in through Unisphere sever Boston.

**H**

A user or group authenticated by logging into a local account on a Windows host. In this case, Domain specifies the hostname.

For example: H: jupiter\mason indicates that user mason will log in on host jupiter.

**D**

A user or group authenticated by a Windows domain. In this case, Domain specifies either the simple domain name (for individual users) or the fully qualified domain name (for groups).

For example: D:sales\putman indicates user putman will log in through Windows domain sales.

Once configured, individual Windows domain users can log in to Unisphere using a simple username. For example, putman.

Group Windows domain users can log in to Unisphere using either a simple domain name\group name or a fully qualified domain name\group name.

**V**

A user or group authenticated by a virtualization domain. In this case, Domain specifies the virtualization domain name.

#### **Domain**

Within role definitions, IDs can be either fully qualified (as above), partially qualified, or unqualified.

When the Domain portion of the ID string is an asterisk  $(*)$ , the asterisk is treated as a wildcard, meaning any host or domain.

**Note**

When configuring group access, the **Domain** portion of the ID must be fully qualified.

For example:

```
D:ENG\jones
```
Fully qualified path with a domain and username (for individual domain users).

**D:ENG.xyz.com\ExampleGroup**

Fully qualified domain name and group name (for domain groups).

**D:\*\jones**

Partially qualified that matches username jones with any domain.

**H:HOST\jones**

Fully qualified path with a hostname and username.

**H:\*\jones**

Partially qualified that matches username jones within any host.

**jones**

Unqualified username that matches any jones in any domain on any host.

#### **Name**

Specifies the username relative to that authority. It cannot be longer than 32 characters and spaces are allowed if delimited with quotes.

Usernames can be for individual users or user groups.

# <span id="page-59-0"></span>**User authorization**

User authorization restricts the management operations users can perform on an array.

By default, authorization is enforced within Unisphere against the respective authorization rules database of a given array. This enforcement is done regardless of the authorization control setting (Enabled/Disabled) for that array. SYMCLI uses this authorization control state to determine enforcement of rules. Unisphere always behaves as if symauth is enabled (exception is the Initial Setup User).

A user with Administrator or SecurityAdmin privileges can map individual users or groups of users to specific user roles. Roles determine what operations users can perform.

### **Authorization for the Initial Setup User**

The authorizations on an array determine the privileges the Initial Setup User has on the array. The relationship between the Initial Setup User and authorizations is defined by:

- If authorization is enabled, authorization rules are always enforced. The Initial Setup User could be locked out if no authorization rule exists for the user.
- If authorization is disabled and there are no authorization rules on the array, the Initial Setup User is granted Admin privileges.
- If authorization is disabled and there are no Admin or SecurityAdmin authorization rules on the array, the Initial Setup User is granted Admin privileges. All other rules are enforced as defined.
- <sup>l</sup> When authorization is disabled and Admin or SecurityAdmin authorization rules are defined on the array, if the Initial Setup User does NOT have an authorization rule explicitly defined, the Initial Setup User will have NO permissions. All other rules are enforced as defined.

### **Unisphere REST API**

Before you can use the Unisphere REST API, you must assign user authorization for each storage array a user is permitted to access. Users can be assigned the following roles:

- **Monitor**
- StorageAdmin
- **Administrator**
- SecurityAdmin

These user roles are valid for the currently available REST resource methods (GET, POST, and DELETE). When they become available, only Admin and StorageAdmin roles are able to initiate PUT methods.

For information on how to assign user roles, see the *Dell EMC Unisphere for PowerMax* Installation Guide and Unisphere online help.

### **Multiple authorization roles**

A user or group can be assigned up to four authorization roles.

### <span id="page-60-0"></span>**Lockbox**

Unisphere uses the Common Security Toolkit Standalone Lockbox to store and protect sensitive information.

The Lockbox is first created during installation. During installation, you can use either the default password, or a password you define.

#### **WARNING**

**Loss of the user-defined password can lead to situations where the data stored in the Lockbox is unrecoverable.**

On every Unisphere startup, the default password is derived from the Stable System Values (SSVs) of the host's execution environment. The default password is not accessible to Dell EMC or customer staff.

When the Unisphere is upgraded, product information in the existing Lockbox is automatically copied into the new Lockbox when the Lockbox is first accessed.

SSVs are host-dependent. Changes to hardware or software on a host may require an update of the SSVs. You must update the SSVs in the Lockbox whenever the host SSVs no longer match the values in the Lockbox, including when the:

- Host upgrade reaches a certain threshold
- Lockbox file is moved to another host

The Lockbox includes a CLI utility to reset the host system SSVs.

## **Unisphere and CA server certificates**

At installation, the installer generates and installs the self-signed server certificate used for HTTPS transport-level security.

You can replace this certificate with the one issued by a trusted third-party.

You need the keystore password to replace a certificate. The keystore password is generated during installation and is stored in the following file:

*<SMAS installation>*/jboss/domain/configuration/host.xml

where *<SMAS installation>* is the directory where SMAS is installed.

Open the file and search for keystore alias="tomcat" key-password=.

You must generate a new JKS key/trust store file with the server certificate alias "tomcat" and key/store password. The key/trust store must contain all CA certificates needed for full certificate trust chain verification.

For information on how to replace, list and delete certificates, see the Dell EMC Unisphere for PowerMax Installation Guide.

# **Certificate revocation list for X.509 certificate-based authentication**

For Unisphere installations with X.509 certificate-based authentication enabled, you may optionally configure a Certificate Revocation List (CRL) for greater PKI security. The CRL can be replaced periodically, based on the PKI security requirements set by your enterprise.

# <span id="page-61-0"></span>**Port usage**

Unisphere components use the following ports:

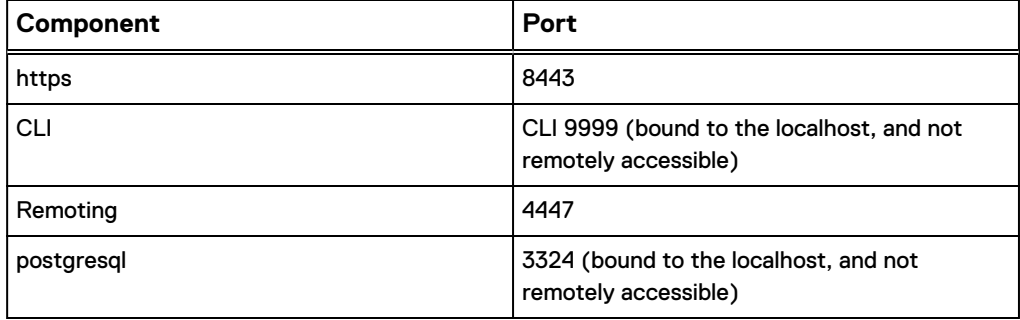

# **Link-and-launch security**

Link-and-launch clients connect to Unisphere using HTTPS. The client and Unisphere are required to establish mutual trust. That is, the client side trusts that the server is authentic.

#### **Note**

Link-and-launch is unavailable if Unisphere is installed with the X.509 certificatebased client authentication option.

The link-and-launch client (acting as SSL client) must establish trust either:

- Explicitly, importing the Unisphere self-signed certificate into the client's trust store
- Implicitly, if the Unisphere self-signed certificate (generated during installation) is replaced with a certificate issued by a mutually-trusted CA (a CA trusted by both Unisphere and the link-and-launch client).

Trust with the client's launching application is established by explicit registration (by Admin/SecurityAdmin) of the link-and-launch client's ID.

The client must provide a valid username of the Unisphere user in whose context the link-and-launch is performed. Once trust is established, a one-time password (token) is issued to trusted link-and-launch clients. The tokens are then exchanged as a means to provide single sign on into Unisphere.

#### **Note**

Unisphere supports link-and-launch only in the context of users with Admin, StorageAdmin, or Monitor roles.

When the transport is fully secured (by mutual trust establishment) and the user is validated (during initial registration connection), Unisphere issues the client a onetime password (OTP).

In the request that follows, the client exchanges the OTP for a launch token. The exchange must take place within OTP's time-to-live of 10 minutes, otherwise the process (of OTP acquisition and OTP-to-token exchange) must be started over.

The token is valid only for a single launch-and-link until the Unisphere server reboots.

# <span id="page-62-0"></span>**Unisphere data security**

You can export and import some Unisphere configuration settings to conveniently configure multiple installations.

Exported settings are protected with a customer-defined, one-time password.

The password must be communicated out-of-band as necessary.

# **Security alert system**

Users with Administrator or StorageAdmin privileges can configure Unisphere to deliver alert notifications for SNMP, e-mail, and Syslog.

The steps to configure alerts, manage alert thresholds, and view alert-related information are described in the Dell EMC Unisphere for PowerMax Installation Guide and Unisphere online help.

# **Session timeout**

Unisphere sessions time out after 8 hours of user inactivity.

The timeout interval is not configurable.

When timeouts occur, the user is logged out, but the user account is not locked.

# **Root access requirements**

Unisphere requires Root/Administrator access privileges for installation, deployment, and operations.

Unisphere

# CHAPTER 5

# SMI-S Provider

EMC SMI-S Provider supports the SNIA Storage Management Initiative (SMI), an ANSI standard for storage management. Solutions Enabler provides the interface between the SMI and arrays running PowerMaxOS 5978 or higher.

This chapter contains the following topics:

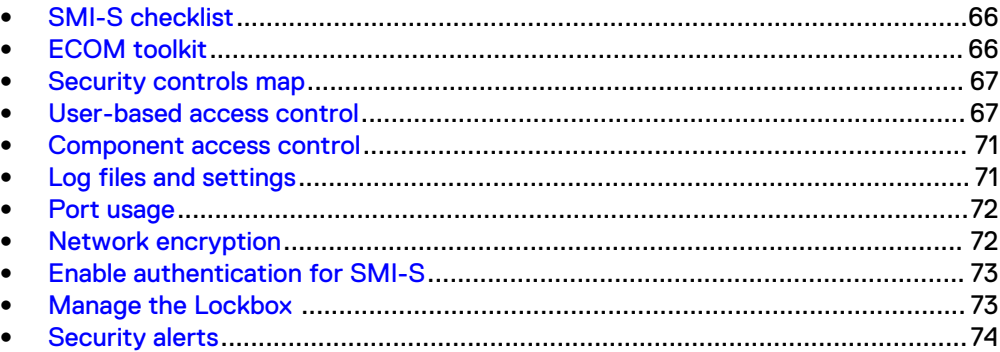

# <span id="page-65-0"></span>**SMI-S checklist**

The following checklist summarizes the security-related tasks you should perform to improve the security of your deployment.

Table 11 SMI-S security configuration checklist

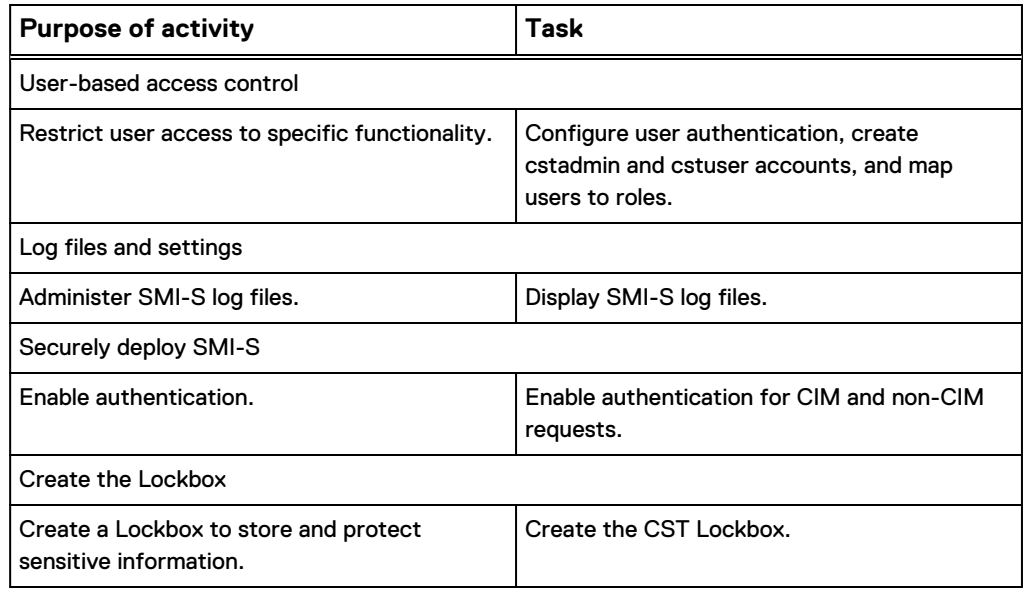

# **ECOM toolkit**

SMI-S uses the EMC Common Object Manager (ECOM) Toolkit to implement security at a variety of levels. ECOM uses SSL and TLS protocols to secure and protect network requests, responses, and indication deliveries. Refer to the EMC Common Object Manager (ECOM) Toolkit Deployment and Configuration Guide for information about:

- ECOM port security
- Securing ECOM communication

# <span id="page-66-0"></span>**Security controls map**

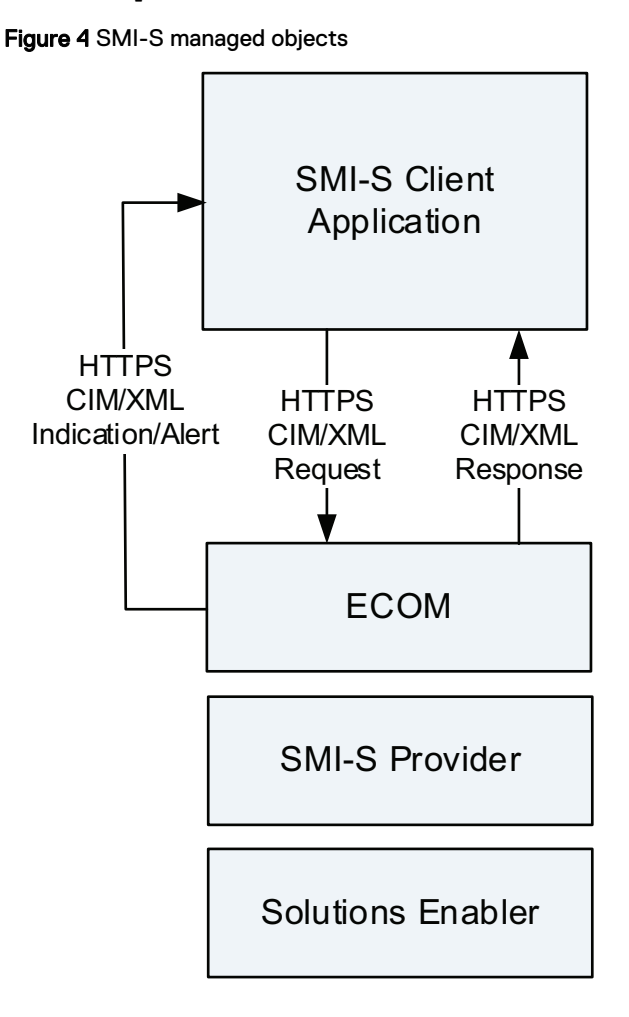

# **User-based access control**

This section describes user authorization, user authentication, and administrator user account.

### **User authorization**

User access control to the SMI provider is provided by the ECOM authorization and security toolkit.

```
The ECOM login page can be accessed at https://{hostname}:5989/
ecomconfig.
```
The default login credentials are

username: admin password: #1Password

### **User authentication**

ECOM supports three types of authorities: LocalDirectory (default), LDAP, and OSLogin. These authorities grant the user access.

To authenticate, ECOM requires user information following one of these two formats along with the user password:

```
user information := [ authority '/' ] [ domain '\' ] < username >
```
or

```
user information := \lceil domain '\' \rceil < username > \lceil '@' authority \rceil
```
If the authority recognizes the user, the authentication succeeds and ECOM returns a valid security token.

#### Configure authentication

The default authority is LocalDirectory. LocalDirectory is if the authority information is not informed by the user.

You can specify the Local Directory Authority as any substring from the Local Directory name as defined in Config.xml configuration file (default is LocalDirectoryTest). For example:

```
admin
LocalDir/admin
LocalDirectory/admin
LocalDirectoryTest/admin
admin@LocalDir
admin@LocalDirectory
admin@LocalDirectoryTest
```
LDAP servers can also be used as the authority to authenticate a user. For example:

```
PSO-AD-Authority/admin
PSO-SunOneAuthority/lennon
admin@PSO-AD-Authority
lennon@PSO-SunOneAuthority
```
Windows users can also be authenticated by the OSLogin authority.

The string "OSLogin" is used as the authority name in order to authenticate OS users.

Both local and domain users can be authenticated:

- If no domain is specified, the user is treated as a "local user" (default).
- If the domain is explicitly specified, the user is treated as a "domain user".

Both the fully-qualified domain name (FQDN) and the domain name can be used during authentication. The user-supplied domain entry will be converted into the FQDN.

#### For example:

```
OSLogin/Administrator
Administrator@OSLogin
OSLogin/CORP\mccartney
CORP\mccartney@OSLogin
OSLogin/corp.localdomain\ringo
corp.localdomain\ringo@OSLogin
```
### **Administrator user account**

ECOM requires a user account under LocalDirectory authority named administrator.

This section describes the commands to create the administrator role, create a user, and assign the user to the role.

#### Create a cstadmin role

Use the cstadmin create-role command to create a new role.

The syntax for the cstadmin create-role command:

cstadmin create-role *<role>* -app=*<app>* -cstdir=*<directory>* -description *<description>*

```
-passphrase=<passphrase>
```
<role>

(mandatory) Name of the role to create.

#### $-$ app= $<\alpha$ pp>

(optional) Name of the application bootstrap file.

#### -cstdir= < directory>

(optional) Path to the CST configuration directory.

#### -description < description>

(optional) Description for the role.

#### -threshold

(optional) - Sets the Lockbox SSV threshold.

#### -passphrase=<passphrase>

(optional) - Passphrase for the Lockbox.

#### For example:

```
$ cstadmin create-role administrator -cstdir=.
Enter lockbox passphrase:
Confirm passphrase:
cstadmin: Role administrator created in role database 
RoleManagement.
```
#### Create a cstadmin user

Use the cstadmin create-user command to create a local directory user account.

The syntax for the cstadmin create-user command:

```
cstadmin create-user <account>
   -app=<app>
    -cstdir=<directory>
    -description <description>
    -passphrase=<passphrase>
    -password=<initial password>
```
#### <account>

(mandatory) - Name of the local directory account to create.

#### $-$ app= $<$ App>

(optional) - Name of the application bootstrap file.

#### -cstdir=<directory>

(optional) - Path to the CST configuration directory.

#### -description<description>

(optional) - Description for the user.

#### -passphrase=<passphrase>

(optional) - Passphrase for the Lockbox.

#### -password= <initial password>

(optional) - Initial password for the account.

For example:

```
$ cstadmin create-user lennon -cstdir=c:/cst/lockbox
Enter new user's password:
Confirm passphrase:
Enter lockbox passphrase
cstadmin: User lennon created with account manager 
LocalDirectoryTest.
```
#### Create a role mapping

Use the cstadmin add-rolemember command to add an identity to a role.

The syntax for the cstadmin add-rolemember command:

```
cstadmin add-rolemember <authority type>
    <authority type>
    <authority name>
    <account name>
    <role name>
    -app=<app>
    -cstdir=<directory>
    -group
  -passphrase=<passphrase>
```
#### <authority type>

Type of authority.

#### <authority name>

Name of authority.

#### <account name>

The account name to add.

#### <role name>

Role name to add.

#### <span id="page-70-0"></span> $-app =$

(optional) - Name of the application bootstrap file.

#### -cstdir=<directory>

(optional) - Path to the CST configuration directory.

#### -passphrase=<passphrase>

(optional) Passphrase for the Lockbox.

#### For example:

```
$ cstadmin add-rolemember LocalDirectory LocalDirectoryTest lennon
administrator -cstdir=c:/cst/lockbox
Enter lockbox passphrase
cstadmin: Role administrator added to lennon from account 
manager
LocalDirectoryTest.
```
### **Component access control**

Access control for SMI-provider components is provided by EMC Common Object Manager (ECOM).

EMC Common Object Manager (ECOM) Toolkit Deployment and Configuration Guide describes the steps to complete this task.

# **Log files and settings**

If SecurityLoggingEnabled is set to true in the Security settings.xml configuration file (located at  $\leq$ ECOM\_install\_dir>/conf/), ECOM logs securityrelated information to the file securitylog.txt.

Whether security logging is enabled or not, security-related information is always logged to the file cimomlog.txt.

cimomlog.txt and securitylog.txt are located at:

*<ECOM\_install\_dir>*/log/

### **Displaying log files**

Use the ECOM web server to administer logs and security. The server can be accessed from:

https://*<ManagementIPAddress>*:*<port>*/ecomconfig

where  $\le$ *port>* is a secure port as defined in Port settings.xml.

EMC Common Object Manager (ECOM) Toolkit Deployment and Configuration Guide describes the steps to complete this task.

# <span id="page-71-0"></span>**Port usage**

Table 12 Ports used by SMI-S

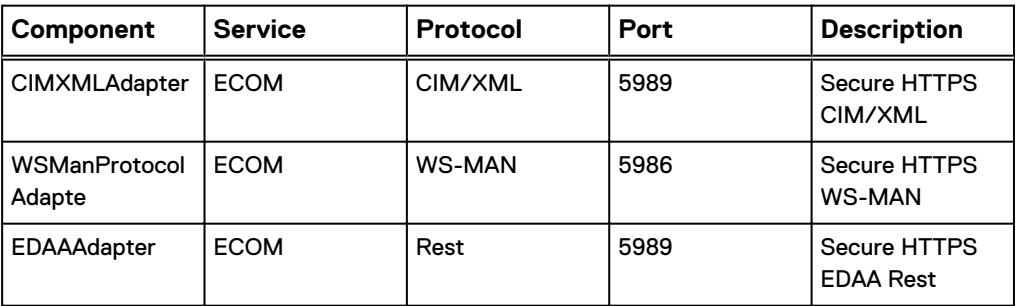

# **Network encryption**

RSA BSAFE® library is included in all ECOM distributions to support SSL.

ECOM's secure communication capabilities are configured in the file Security settings.xml **located at** *<ECOM* install dir>/conf/.

The relevant parameter settings in the file are:

#### CertificatesDirectory

The relative path to ECOM SSL certificates directory from <ECOM\_install\_dir>. Default: conf/ssl.

#### **SSLCertFile**

SSL certificate file name in CertificatesDirectory. Default: ecomtls.crt.

#### **SSLKeyFile**

SSL private key file name in CertificatesDirectory. Default: ecomtls.pk.

#### **SSLCAFile**

CA file name in CertificatesDirectory, needed if SSLClientAuthentication is enabled. Default: ecomtls.ca.

#### SSLClientAuthentication

Option that controls if the client SSL certificate should be verified or not.

#### **SSLProtocol**

Option that controls the method functions used to specify the various protocols supported by TLS and SSL connections for both the client and the server.

#### **SSLCipherSuite**

Option that controls the supported cipher suites of the SSL connection.

### **Group Replication**

The Dell EMC SMI-S Provider supports the SNIA SMI-S Replication Service profile. The Replication Services profile offers client applications the ability to manage replication using groups, also known as Group Replication. The Solutions Enabler global name service (GNS) can be started in Global Mode which will store the
replication group information into the PowerMaxOS system. The advantage to storing replication group information in the storage array is that it centralizes the group data and makes it accessible to different hosts/servers accessing the same system.

The default installation of Solutions Enabler with SMI-S has the default GNS in Local Mode. In this mode, the replication group information is stored on the host running the Solutions Enabler SMI-S service.

### **Enabling Global Mode**

#### Before you begin

These steps must be completed before any replication group operations are initiated.

#### Procedure

- 1. Shut down ECOM service.
- 2. Shut down Solutions Enabler daemons.
- 3. In the SYMAPI/config/options file add or enable the SYMAPI\_USE\_GNS = ENABLE option.
- 4. Start ECOM service. ECOM service will automatically start the Solutions Enabler daemons.

### **Enable authentication for SMI-S**

To enable authentication for:

- <sup>l</sup> CIM requests set the configuration parameter CIMRequest AuthenticationEnabled to true.
- non CIM requests set NonCIMRequest AuthenticationEnabled.

### **Manage the Lockbox**

SMI-S uses a Lockbox to store and protect sensitive information.

The Lockbox must be initialized with a user account created and mapped to the administrator role.

The Lockbox must be located at *<ECOM\_install\_dir>*/conf/cst/.

### **Create the CST Lockbox**

Use the cstadmin initialize command to create the Lockbox in the specified directory.

The command creates a new Lockbox in the specified directory used to store keys, signed configuration files and signatures.

The syntax for the cstadmin initialize command:

```
cstadmin initialize <directory>
    -attended
    -overwrite
    -set-lockbox-policy
    -threshold
    -two-factor
```
#### <directory>

(mandatory) - Path to CST configuration directory. Contains CSTconfiguration files. The Lockbox will be created in this directory.

#### -attended

(optional) - Attended Lockbox.

#### -overwrite

(optional) - Overwrites existing Lockbox.

#### -set-lockbox-policy

(optional) - Sets Lockbox passphrase policy.

#### -threshold

(optional) - Sets the Lockbox SSV threshold.

### -two-factor

(optional) - Two factor Lockbox.

#### For example:

```
$ cstadmin initialize c:/cst/lockbox
Enter lockbox passphrase:
Confirm passphrase:
cstadmin: Lockbox c:\cst\lockbox\csp.clb initialized.
```
### **Security alerts**

SMI Provider manages alerts as follows:

- SMI Provider registers to receive all Solutions Enabler storage-related events from Solutions Enabler.
- SMI Provider converts the storage-related events to indication objects.
- The indication objects are sent to ECOM indication handler, which then delivers the objects to listening client applications.

# CHAPTER 6

# Container Applications

Application containers are virtual machines that provide embedded applications on the storage array. This chapter contains the following topics:

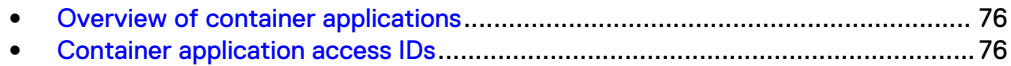

### <span id="page-75-0"></span>**Overview of container applications**

The PowerMaxOS converged operating system provides an open application platform for running data services. PowerMaxOS includes a light-weight hypervisor that enables multiple operating environments to run as virtual machines on the storage array.

Application containers are virtual machines that provide embedded applications on the storage array. Each container virtualizes hardware resources required by the embedded application, including:

- Hardware needed to run the software and embedded application (processor, memory, PCI devices, power management)
- VM ports, to which LUNs are provisioned
- Access to necessary drives (boot, root, swap, persist, shared)

[Embedded NAS \(eNAS\)](#page-78-0) is a data service offered as a container application. eNAS enables consolidated block and file storage without the expense and complexity of gateway hardware.

[Embedded Management \(eManagement\)](#page-82-0) is a container application that allows you to manage arrays running PowerMaxOS without requiring a dedicated management host.

Container applications are installed at the factory. No additional security procedures are required.

### **Container application access IDs**

The access ID for a container application is a shared secret between Solutions Enabler and PowerMaxOS. Solutions Enabler generates the access ID based on the type of container application during first boot.

When a container application issues a syscall, PowerMaxOS validates the access ID, and associates the privilege check with the appropriate group.

Container application access IDs have the following characteristics:

- Traditional access IDs (generated using attributes of the hardware), are not valid for container applications.
- The shared secret is not visible through any interface.
- <sup>l</sup> Customers cannot disable alternate access ID mode or change the access ID.

### **Client/server mode**

By default, client/server mode operations use the access ID of the server. Access control checks are performed against the rules established for the server host.

Customers may prefer to apply client host privileges rather than those of the host.

To change the access control privileges to the client, perform the following:

- On the client host: Set the SYMAPI option SYMAPI\_CLIENT\_SIDE\_ACCESS\_ID to ENABLE symcli -option set SYMAPI USE ACCESS ID -value CLIENT This tells SYMAPI to send the client access ID to the server.
- On the server host: Set the SYMAPI option SYMAPI\_USE\_ACCESS\_ID to CLIENT or ANY.

CLIENT - (default value) The server expects all clients to send their access IDs. The server will never use the container application access ID.

ANY - If the client sends an access ID, the server uses it. If the client does not send an access ID, the server uses the container application access ID.

Customers may change the server side setting using vApp Manager.

#### **Note**

Admin privileges on each host are required to modify access for that host.

Container Applications

# <span id="page-78-0"></span>CHAPTER 7

## Embedded NAS

This chapter provides information on the security configuration required for embedded NAS (eNAS), an embedded application available on storage arrays running PowerMaxOS. Topics include:

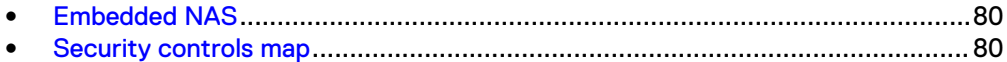

## <span id="page-79-0"></span>**Embedded NAS**

Embedded NAS (eNAS) uses the lightweight hypervisor provided in PowerMaxOS to create and run a set of virtual machines on storage array controllers. These virtual machines host two major elements of eNAS: software data movers and control stations. These virtual machines are distributed based on the mirrored pair architecture of the storage array to evenly consume resources for both performance and capacity. All block and file resources are managed through the intuitive, easy to use Unisphere for VNX management interface.

eNAS extends the value of storage arrays running PowerMaxOS to file storage by enabling customers to leverage vital enterprise features including SLO-based provisioning, Host I/O Limits, and FAST technologies for both block and file storage.

The eNAS guest runs in a virtual environment created by a "container". Containers identify the resources (memory, ports, and LUNs) used by their guest. When a guest is created, PowerMaxOS assigns an internal IP address that is not exposed to the customer network. MAC Address filtering prevents unauthorized access between guests on the array's internal network.

## **Security controls map**

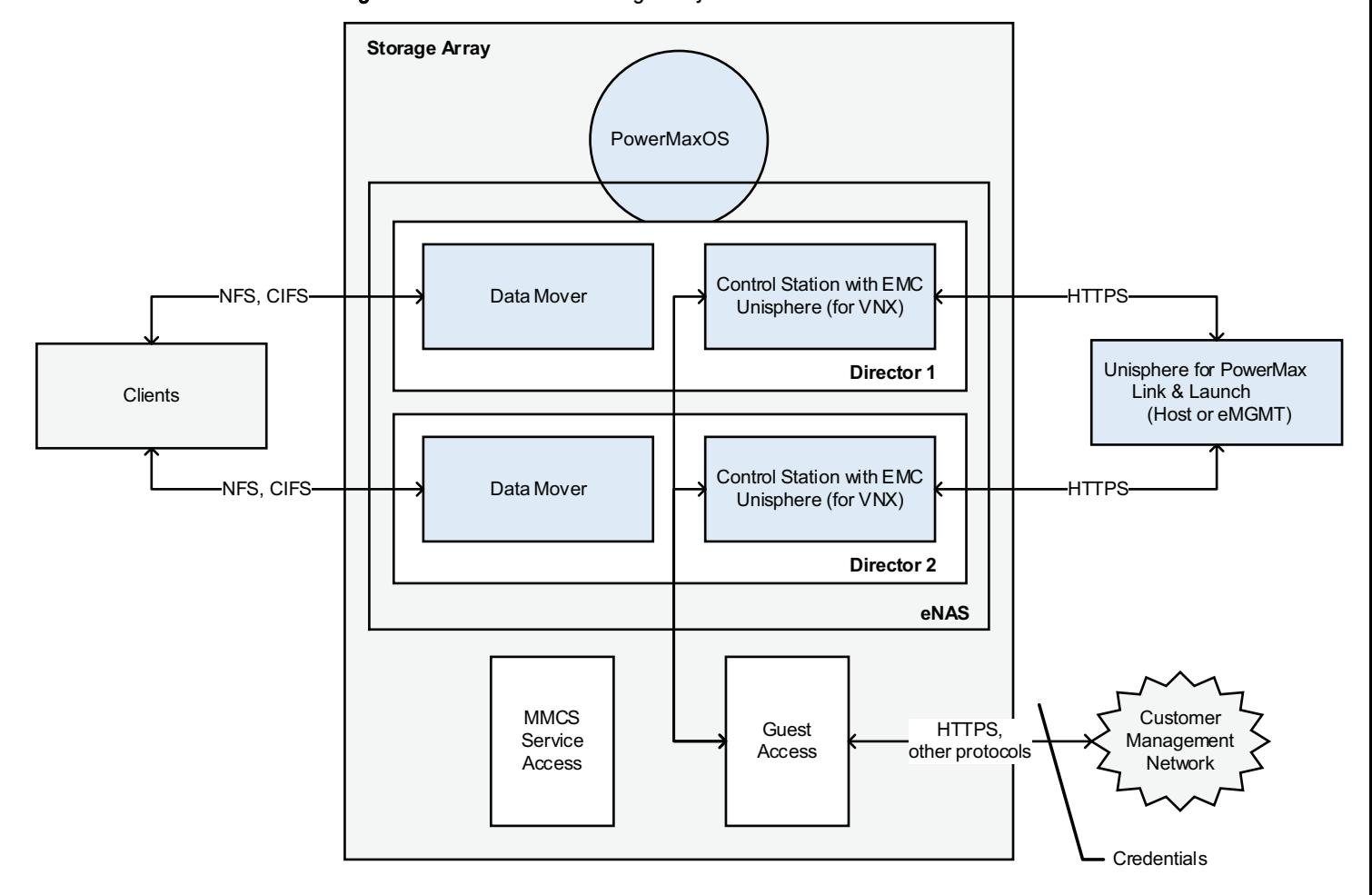

Figure 5 Embedded NAS managed objects

The security features and tasks of the eNAS guest running on the storage array are the same as those for the VNX series.

- EMC VNX Series Security Configuration Guide for VNX provides information on the following security-related topics:
	- Access control
	- **n** Logging
	- **EXECOMMUNICATION SECUTITY**
	- **n** Data security settings
	- **Execurity maintenance**
	- **Advanced management**
- **•** EMC VNX Series Command Line Interface Reference for File provides information the CLI commands to manage access control, certificates, LDAP configuration, and other security-related activities.

### **A** CAUTION

**Customers are responsible for securing their eNAS/VNX deployment. Preconfigured settings may not be sufficiently secure for their needs. EMC VNX Series Security Configuration Guide for VNX provides additional information.**

Embedded NAS

# <span id="page-82-0"></span>CHAPTER 8

## Embedded Management

This chapter provides information on the security configuration required for embedded management (eManagement). eManagement enables you to manage an array running PowerMaxOS without software installed on a host. Topics include:

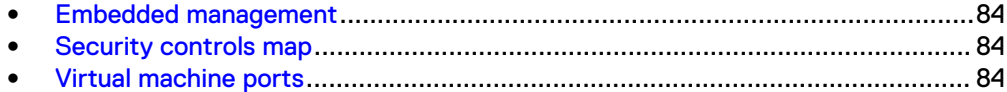

### <span id="page-83-0"></span>**Embedded management**

Embedded management (eManagement) embeds management software (Solutions Enabler, SMI-S, Unisphere for PowerMax) on the storage array, enabling customers to manage the array without software installed on a host.

#### **Note**

eManagement manages a single storage array running PowerMaxOS and any SRDF attached arrays. Customers with multiple storage arrays who want a single control pane can use the traditional host-based management interfaces.

eManagement is enabled at the Dell EMC factory.

### **Security controls map**

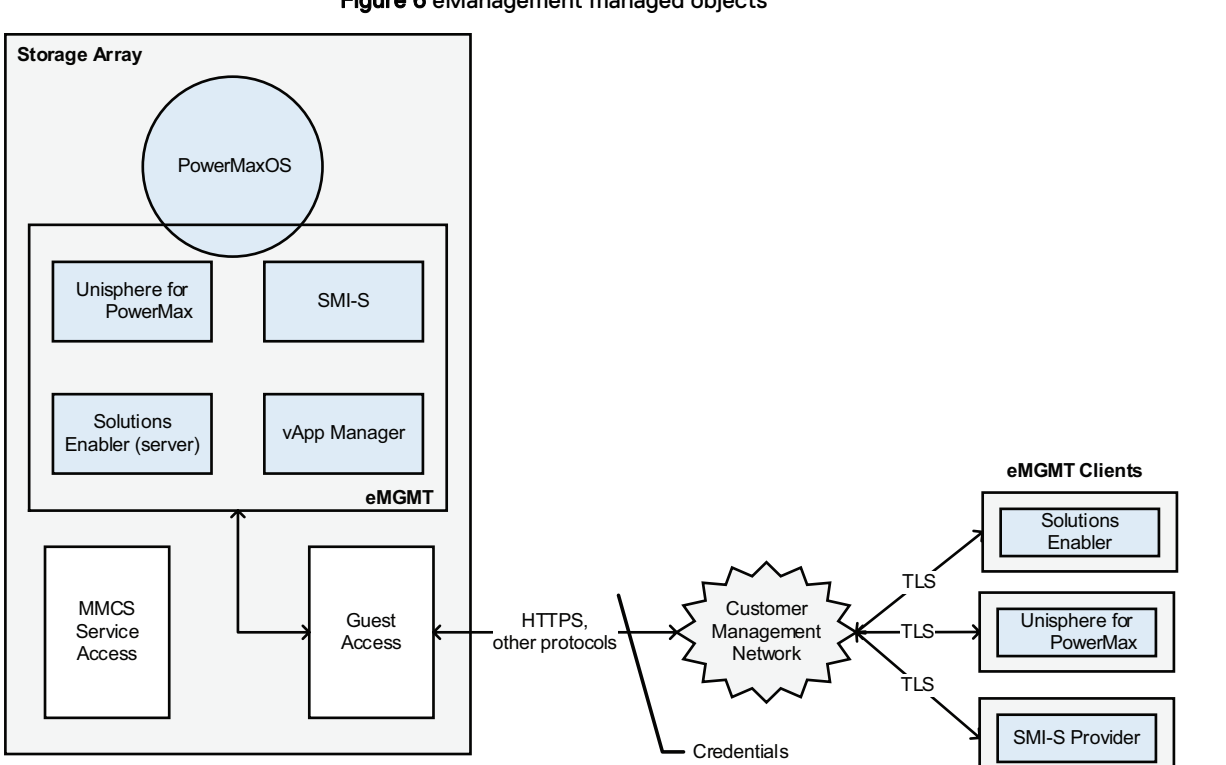

Figure 6 eManagement managed objects

#### **Note**

MMCS service access and guest access to the array are distinct and separate operations. Service users do not have access to any traffic on the guest interface.

## **Virtual machine ports**

Virtual machine (VM) ports are associated with virtual machines to avoid contention with physical connectivity. VM ports are addressed as ports 32-63 on each director FA emulation.

LUNs are provisioned on VM ports using the same methods as provisioning physical ports.

A VM port can be mapped to one VM only. However, a VM can be mapped to multiple ports.

Embedded Management

# **CHAPTER 9**

# vApps

This chapter contains the following topics:

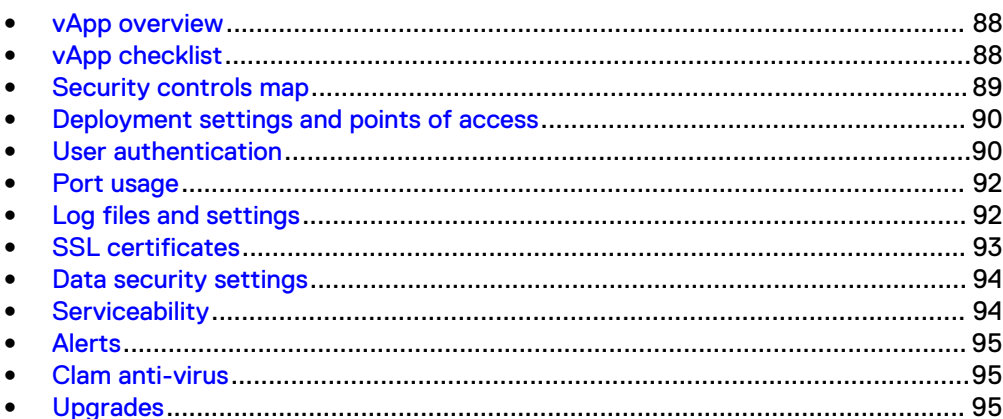

### <span id="page-87-0"></span>**vApp overview**

Dell EMC delivers virtual appliances (vApps) for:

- Unisphere for PowerMax
- **Solutions Enabler**
- VASA Provider

The VASA Provider orchestrates the lifecycle of Virtual Volumes (VVols) and their derivatives: snapshots, clones, and fast-clones. It also provides storage topology, capabilities and status information to the vCenter ™ and the ESXi hosts.

- Guest OS
- <sup>l</sup> Embedded Management

#### **Note**

The Guest OS and Embedded Management Virtual Appliances are pre-installed at the factory.

### **vApp checklist**

The following checklist summarizes security-related tasks you should perform to improve the security of your deployment.

Table 13 vApp security configuration checklist

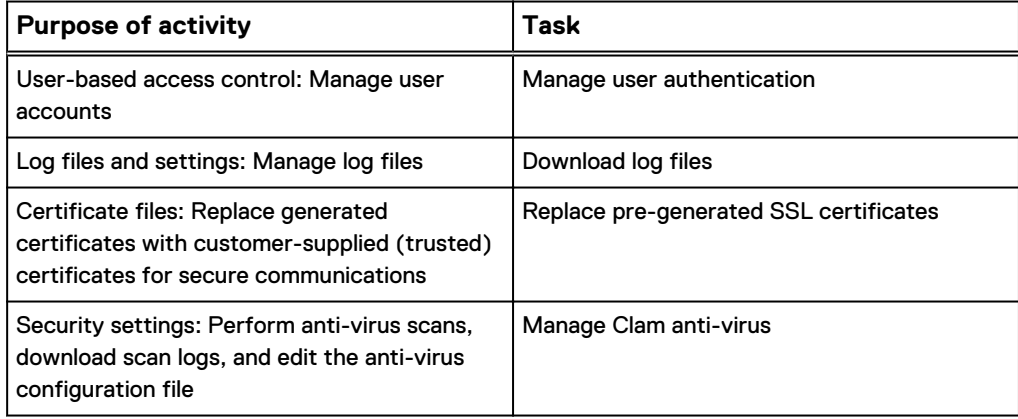

## <span id="page-88-0"></span>**Security controls map**

### Figure 7 vApp managed objects

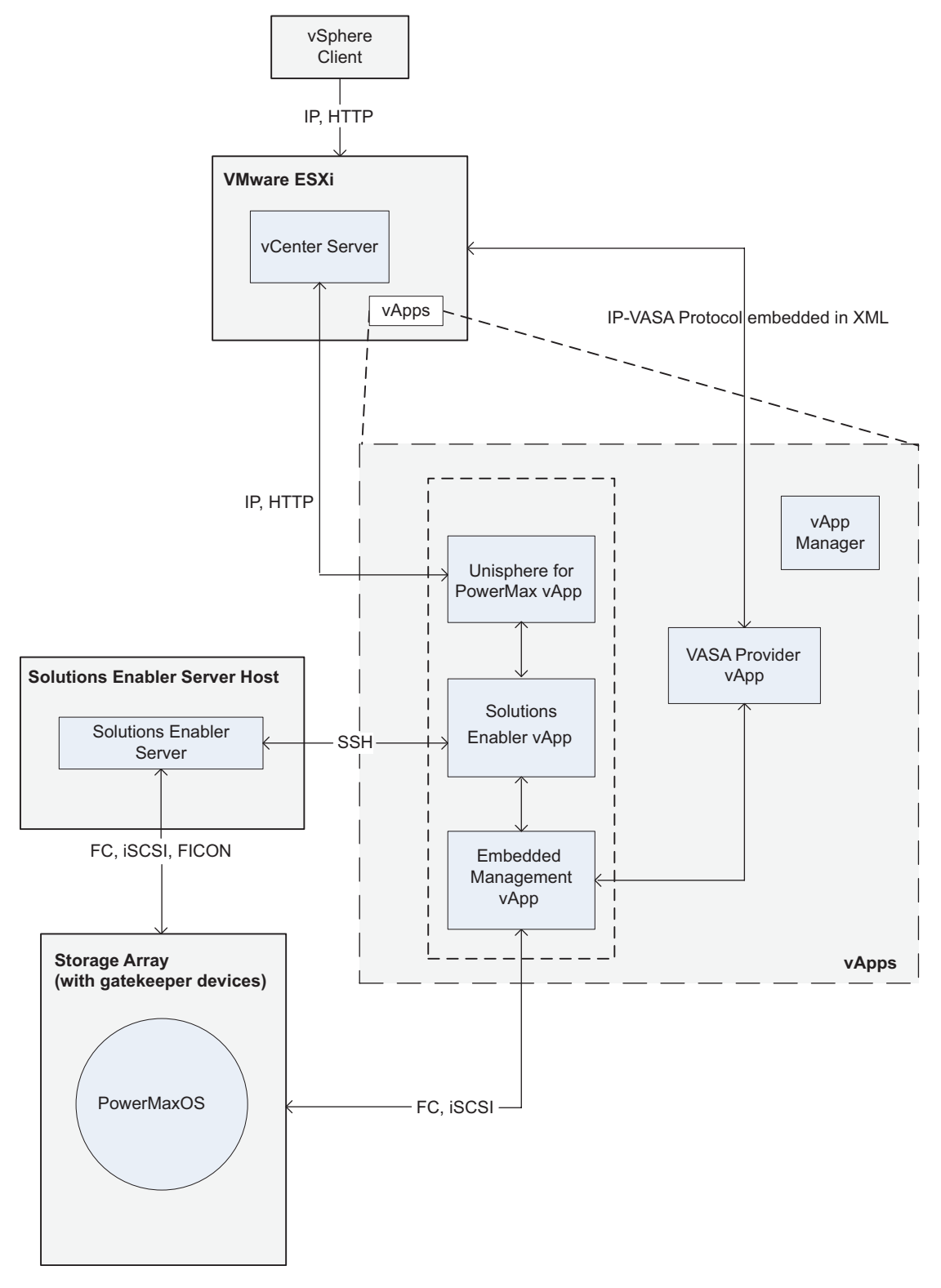

### <span id="page-89-0"></span>**Deployment settings and points of access**

Each vApp is installed from a single Open Virtualization Format (OVF) archive and deployed in a standard ESXi appliance.

There are three points of access:

- vApp Manager
- **SSH**
- VM console

vApps are designed to be managed by the vApp Manager. There is no direct user access except when SSH is explicitly enabled for troubleshooting. No components can be individually managed.

#### **vApp Manager**

vApp Manager is a browser-based graphical user interface console contained within each vApp that allows you to perform management and configuration tasks for the vApp. vApp manager is the sole management interface for accessing vApps and is accessed via a secure https layer. For example:

https://hostname:5480

#### **SSH**

You can enable the SSH port for an SSH session to troubleshoot the appliance or storage system. The default state of the SSH port is disabled.

You must log in to the vApp Manager to enable or disable the SSH port. Authentication is required for login.

### **A** CAUTION

#### **Troubleshooting the appliance or storage system should only be done under the direction of Dell EMC Customer Support.**

#### **Virtual machine console**

You can access the virtual machine console via the ESXi server. The following activities are supported through ESXi server access:

- Network configuration
- **Upgrades**
- Setting timezones

### **Limiting access to management interfaces**

You can limit access to management interfaces from a defined list of hosts. In vApp Manager, you can specify an IP/Host name to restrict the vApp client access to only that domain. Both the server and client components must be part of the same network.

For information on how to change the domain name, see the vApp Manager online help.

## **User authentication**

vApp Manager users can:

- Configure the Common Security Toolkit Lockbox
- Configure and update vApp options
- Retrieve log files

The vApp Manager provides two types of user authentication:

- Local directory authentication (username and password)
- Lightweight Directory Access Protocol (LDAP) authentication

LDAP allows for distributed directory information services over a network of hosts. A client must provide a set of parameters to configure LDAP, which then allows connection to the LDAP server, and secures communication between hosts on the network.

You can add new local users or map existing LDAP users. New users are assigned one of two roles:

- admin
- service

The default role is admin.

LDAP admin users can be either a "user" or "group" type. All users belonging to an LDAP group can perform all vApp Manager operations.

The vApp Manager contains online help that describes the steps to manage user authentication, including:

- Configuring LDAP
- Changing the LDAP configuration
- Importing certificates
- Adding user accounts
- Removing user accounts
- Changing user passwords

### **VASA Provider authentication**

Authentication and authorization between vCenter and the VASA Provider is achieved by registering the VASA Provider in the vSphere Web Client for vCenter. For information on registering the VASA Provider, see the Dell EMC VASA Provider Release Notes. It is recommended that you change the default password for security.

After the VASA Provider is registered, certificates are the authorization mechanism. The certificate authorities can be owned by VMware Certificate Authority (VMCA), Dell EMC or a third party.

### **Default user accounts**

vApp Manager has one or two default user accounts.

A default user account is created during installation. The default user account cannot be removed.

vApp default user accounts are:

#### <span id="page-91-0"></span>Table 14 vApp default accounts

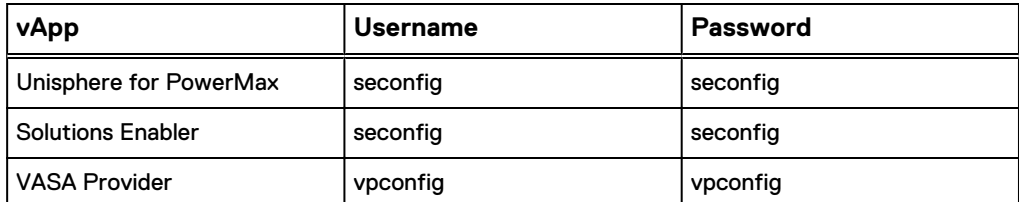

The first time you log in you will be prompted to change the password for the default user account. You can subsequently change the password at any time.

A second default user account is created if you enable SSH. The default SSH user account for all vApps is:

username: cseadmin password: cseadmin

You can change the password for the default SSH account at any time.

## **Port usage**

vApp Manager uses the ports listed in the following table. All other ports are blocked.

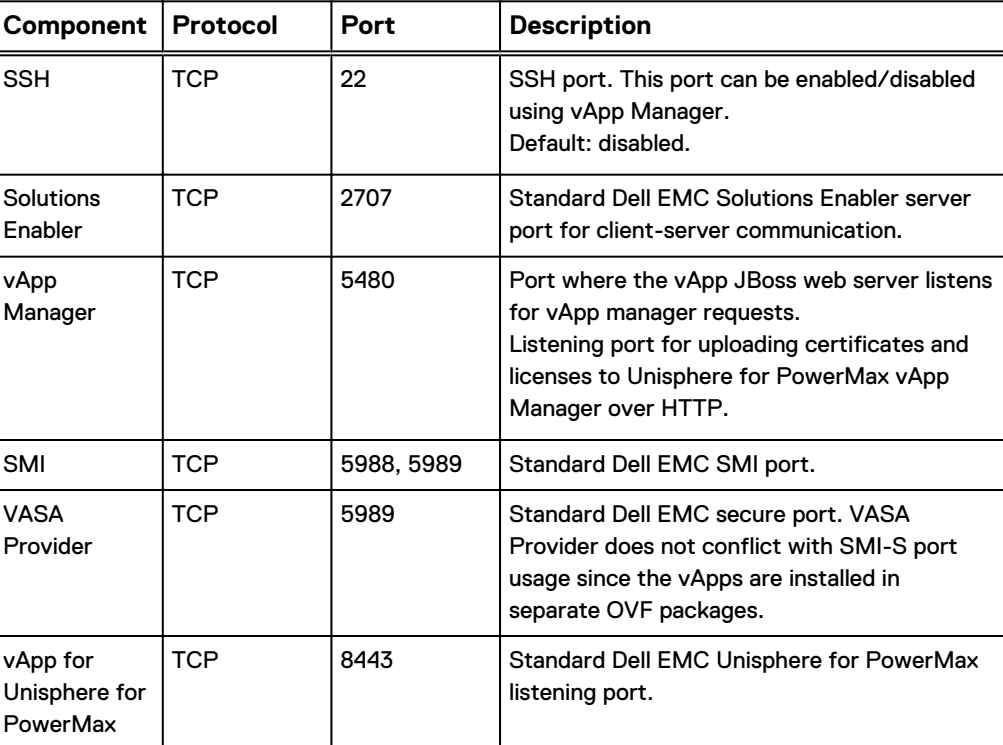

Table 15 Network ports used in vApps

### **Log files and settings**

You can use the vApp Manager to download the following log files from the vApp:

• Daemon log files, including:

- <span id="page-92-0"></span>**n** storapid
- storgnsd
- storrdfd
- storevntd
- storsrmd
- **n** storwatchd
- storstpd
- **n** storsrvd
- ecom
- $\nu$  univmax
- Appliance (vApp Manager) log files
- First level log files and other diagnostic information obtained by the DELL EMC Grab Files.

The vApp Manager online help describes the steps to download log files.

#### **VASA Provider Log Files**

The VASA Provider log files are located in /opt/emc/vvol/log.

#### The log files are:

- HTTP trace.log
- <sup>l</sup> VVolProvider-<date>.log cimomlog.txt
- <sup>l</sup> udb.log
- <sup>l</sup> vp.log
- securitylog.txt

### **Log file management**

Logging levels, log file retention, and synchronization between the log files and the ESX timer are not configurable.

Log file entries cannot be streamed to an external log service, such as syslog.

If the disk space utilized by log files reaches 80% capacity, an alert is generated. This threshold is not configurable.

## **SSL certificates**

SSL certificates for the vApp Manager can not be modified.

You can use the vApp Manager to import an alternate (custom) SSL certificate for the storsrvd daemon. The vApp Manager online help describes the steps to create and update SSL certificates.

The certificate is used when stordaemon command requests are made from a remote client. Certificates can be self-signed or CA-signed.

Importing an alternate certificate for the storsrvd daemon requires the following files:

- Private key file
- Replacement certificate file

<span id="page-93-0"></span>• Trust certificate file

These files must be in a .pem format. For example:

customer\_key.pem

The common name (CN) of the certificate must include storsrvd followed by a space, and the fully qualified name of the host where the certificate will be installed. For example:

storsrvd my.host.com

### **Data security settings**

The vApp Manager persistent data files include the following appliance configuration files:

- Daemon Option file
- **Option file**
- Network configuration file
- $\bullet$  symapi.db file
- daemon specific files

To download the persistent files using vApp Manager, click the **Download** > **Persistent Data**.

Downloaded data files are saved to a . zip file (including a . gpg file) named:

product-name export persistenent data date time.zip

The data is fully encrypted. The encryption key is not configurable and cannot be modified.

Starting in Solutions Enabler 8.0.2, vApp Manager verifies that there is sufficient space to create the . zip file. If there is not sufficient space, a message similar to the following is displayed:

```
Insufficient space to compress persistent data. Please try
cleaning up temporary files.
```
You can click the **CLEAR FILES** button to create sufficient space to complete the compression and download.

#### **Note**

In Unisphere for PowerMax deployments, you need to stop and restart SMAS in order to clear the files. The steps to start and stop SMAS are described in the Dell EMC Unisphere for PowerMax Installation Guide.

### **Serviceability**

There is no special login to vApp Manager for service personnel.

Dell EMC Service Personnel may ask you to enable SSH access for troubleshooting the vApp. Ensure SSH is disabled except upon request from Dell EMC.

Security patches and other updates are applied by upgrading the vApp installation image from the virtual machine console.

### <span id="page-94-0"></span>**Alerts**

vApp Manager has two pop-up alerts:

- <sup>l</sup> Virus update alert Displayed when an update for ClamAV is available. ClamAV is an anti-virus package that detects viruses, trojans, malware, and other malicious threats.
- Log file usage alert Displayed when a log file reaches 80% of available capacity.

These alerts are display-only. They are not forwarded to an alert notification manager.

## **Clam anti-virus**

The vApp Manager is packaged with Clam Anit-virus (ClamAV), an open source (GPL) anti-virus capability designed to detect viruses, trojans, malware, and other malicious threats on the appliance virtual machine. ClamAV supports on-demand scanning, antivirus updates, access to scan log files, and editing the ClamAV configuration file.

Information on managing ClamAV is included in the vApp Manager online help.

### **Upgrades**

Updates to vApp are installed using a full ISO upgrade.

Patching is not supported.

vApps

# **CHAPTER 10**

# **Data at Rest Encryption**

This chapter contains the following topics:

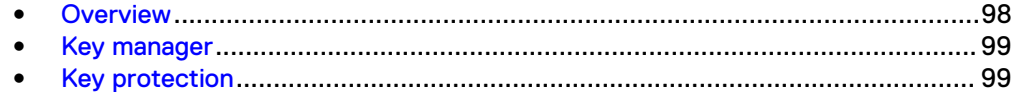

## <span id="page-97-0"></span>**Overview**

Data at Rest Encryption (D@RE) provides hardware-based, on-array, back-end encryption for PowerMax storage arrays. Back-end encryption protects your information from unauthorized access when drives are removed from the system. D@RE provides encryption using back-end I/O modules that incorporate AES-XTS data-at-rest encryption, designed to be FIPS 140-2 Level 1 compliant. These modules encrypt and decrypt data as it is being written to or read from a drive. All configured SSD drives are encrypted, including both RAID groups and spares. In addition, all array Vault contents are encrypted.

D@RE can use either of the following methods for key management:

- RSA® Embedded Key Manager
- Interface with an OASIS Key Management Interoperability Protocol (KMIP) compliant external key manager

D@RE keys are self-managed, and there is no need to replicate keys across volume snapshots or remote sites. The key manager provides a separate, unique DEK for all drives in the array including spares.

By securing data on enterprise storage, D@RE ensures that the potential exposure of sensitive data on discarded, misplaced, or stolen media is reduced or eliminated. As long as the key used to encrypt the data is secured, encrypted data cannot be read. In addition to protecting against threats related to physical removal of media, this also means that media can readily be repurposed by destroying the encryption key used for securing the data previously stored on that media.

D@RE is compatible with all PowerMax system features, allows for encryption of any supported logical drive types or volume emulations, and delivers powerful encryption without disruption to existing applications or infrastructure.

D@RE protects against unauthorized data access when drives are lost, failed or stolen. Features include:

- <sup>l</sup> Secure replacement for failed drives that cannot be overwritten. Delete the applicable keys, and the data on the failed drive is unreadable.
- Protection against stolen drives. When a drive is removed from the array, the key stays behind, making data on the drive unreadable.
- Faster drive sparing. Drive replacement operations crypto-shred data by destroying any keys associated with the removed drive.
- Secure array retirement. Simply delete all copies of keys on the array, and all remaining data is unreadable.
- All configured drives are encrypted, including RAID groups and spares.
- PowerVault data is encrypted on Flash I/O modules.
- You can use the SYMCLI (symcfg list -v), Unisphere (icon on the front panel), vApp Manager, and SMI-S to display whether D@RE is enabled on a storage array.

D@RE is a licensed feature. For new systems, D@RE is pre-configured and installed at the factory. If you are using the embedded key manager, no user management of D@RE's security features are required or possible. If you are using an external key manager, additional configuration steps are required to connect to the key servers.

#### <span id="page-98-0"></span>**Note**

If you have an existing storage array running PowerMaxOS without D@RE enabled, you must upgrade to enable D@RE. The upgrade is disruptive and requires re-installing the array, and may involve a full data back up and restore. Before you upgrade, you must plan how to manage any data already on the array. Professional Services offers services to help you upgrade to D@RE.

### **Key manager**

D@RE provides enterprise-level key management by integrating with a KMIP compliant external key manager. For a list of supported key managers, see E-Lab™ Interoperability Navigator (ELN) at [https://elabnavigator.emc.com.](https://elabnavigator.emc.com)

The key manager provides a separate, unique Data Encryption Key (DEK) for each disk in the array, including spare drives. As long as the key used to encrypt the data is secured, encrypted data cannot be read. When D@RE is enabled:

- The key manager generates a Key Encryption Key (KEK).
- When a RAID group or pool is configured, the key manager generates an encryption key (DEK) for each drive. Every drive has a unique key. When a drive is added or replaced, a new DEK is generated. After drive replacement, the old key is destroyed both in the array configuration and key manager.

DEKs and KEKs can be used only on the array where they are generated (embedded key manager) or requested from (KMIP compliant external key manager). DEKs are encrypted with a KEK and pushed from the Key Manager to the controller as necessary during normal operations, such as when a new drive is added.

When data requiring data-at-rest-encryption is replicated to another array, D@RE must be separately enabled at both the primary and secondary sites. There is no need to share D@RE encryption keys between sites to protect replicated data, as the drives at each site will have independent encryption keys local to that array.

The Audit Log records all key management events.

### **Key protection**

The local keystore file is encrypted with a 256-bit AES key derived from a randomly generated password file. This password file is secured in the Common Security Toolkit (CST) Lockbox, which uses RSA's BSAFE technology. The Lockbox is protected using MMCS-specific stable system values (SSVs) of the primary MMCS. These are the same SSVs that protect Secure Service Credentials (SSC).

Compromising the MMCS's drive or copying Lockbox/keystore files off the array causes the SSV tests to fail. Compromising the entire MMCS only gives an attacker access if they also successfully compromise SSC.

There are no backdoor keys or passwords to bypass D@RE security.

Data at Rest Encryption